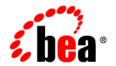

### BEA WebLogic Platform™

Configuration Wizard Template Reference

### Copyright

Copyright © 2003 BEA Systems, Inc. All Rights Reserved.

### Restricted Rights Legend

This software and documentation is subject to and made available only pursuant to the terms of the BEA Systems License Agreement and may be used or copied only in accordance with the terms of that agreement. It is against the law to copy the software except as specifically allowed in the agreement. This document may not, in whole or in part, be copied photocopied, reproduced, translated, or reduced to any electronic medium or machine readable form without prior consent, in writing, from BEA Systems, Inc.

Use, duplication or disclosure by the U.S. Government is subject to restrictions set forth in the BEA Systems License Agreement and in subparagraph (c)(1) of the Commercial Computer Software-Restricted Rights Clause at FAR 52.227-19; subparagraph (c)(1)(ii) of the Rights in Technical Data and Computer Software clause at DFARS 252.227-7013, subparagraph (d) of the Commercial Computer Software--Licensing clause at NASA FAR supplement 16-52.227-86; or their equivalent.

Information in this document is subject to change without notice and does not represent a commitment on the part of BEA Systems. THE SOFTWARE AND DOCUMENTATION ARE PROVIDED "AS IS" WITHOUT WARRANTY OF ANY KIND INCLUDING WITHOUT LIMITATION, ANY WARRANTY OF MERCHANTABILITY OR FITNESS FOR A PARTICULAR PURPOSE. FURTHER, BEA Systems DOES NOT WARRANT, GUARANTEE, OR MAKE ANY REPRESENTATIONS REGARDING THE USE, OR THE RESULTS OF THE USE, OF THE SOFTWARE OR WRITTEN MATERIAL IN TERMS OF CORRECTNESS, ACCURACY, RELIABILITY, OR OTHERWISE.

#### Trademarks or Service Marks

BEA, Jolt, Tuxedo, and WebLogic are registered trademarks of BEA Systems, Inc. BEA Builder, BEA Campaign Manager for WebLogic, BEA eLink, BEA Manager, BEA WebLogic Commerce Server, BEA WebLogic Enterprise, BEA WebLogic Enterprise, BEA WebLogic Express, BEA WebLogic Integration, BEA WebLogic Personalization Server, BEA WebLogic Platform, BEA WebLogic Portal, BEA WebLogic Server, BEA WebLogic Workshop and How Business Becomes E-Business are trademarks of BEA Systems, Inc.

All other trademarks are the property of their respective companies.

#### **BEA WebLogic Platform Configuration Wizard Template Reference**

| Part Number | Date          | Software Version   |
|-------------|---------------|--------------------|
| N/A         | February 2003 | 7.0 Service Pack 2 |

### **Contents**

| Ab | out This Document                                    |     |
|----|------------------------------------------------------|-----|
|    | Audience                                             | vii |
|    | e-docs Web Site                                      | vii |
|    | How to Print the Document                            | vii |
|    | Related Information                                  | ix  |
|    | Contact Us!                                          | ix  |
|    | Documentation Conventions                            | Σ   |
| 1. | <b>Overview of Configuration Wizard Templates</b>    |     |
| 2. | WLS Domain Template                                  |     |
|    | Template Description                                 | 2-1 |
|    | Purpose                                              | 2-1 |
|    | Creating a Domain Based on the WLS Domain Template   | 2-2 |
|    | Process Overview                                     | 2-2 |
|    | Deploying Applications                               |     |
|    | Deploying Applications Automatically                 |     |
|    | Security Compatibility                               | 2-4 |
|    | Configuration and Supporting Files                   | 2-4 |
|    | Applications and Resources                           | 2-6 |
|    | Types of Applications to Deploy                      | 2-6 |
| 3. | WLS Examples Domain Template                         |     |
|    | Template Description                                 | 3-1 |
|    | Purpose                                              | 3-2 |
|    | Creating a Domain Based on the WLS Examples Template | 3-2 |
|    | Process Overview                                     |     |

|            | Deploying Applications                                    | 3-3 |
|------------|-----------------------------------------------------------|-----|
|            | Deploying Applications Automatically                      | 3-4 |
|            | Security Compatibility                                    | 3-4 |
|            | Configuration and Supporting Files                        | 3-4 |
|            | Applications and Resources                                | 3-6 |
|            | Types of Applications to Deploy                           | 3-7 |
| 4.         | WLS Petstore Domain Template                              |     |
|            | Template Description                                      | 4-1 |
|            | Purpose                                                   | 4-2 |
|            | Creating a Domain Based on the WLS Petstore Template      | 4-2 |
|            | Process Overview                                          | 4-2 |
|            | Deploying Applications                                    | 4-3 |
|            | Deploying Applications Automatically                      | 4-4 |
|            | Security Compatibility                                    | 4-4 |
|            | Configuration and Supporting Files                        | 4-4 |
|            | Applications and Resources                                | 4-6 |
|            | Types of Applications to Deploy                           | 4-6 |
| <b>5</b> . | WebLogic Workshop Domain Template                         |     |
|            | Template Description                                      | 5-1 |
|            | Purpose                                                   | 5-1 |
|            | Creating a Domain Based on the WebLogic Workshop Template | 5-2 |
|            | Process Overview                                          | 5-2 |
|            | Deploying Applications                                    | 5-3 |
|            | Deploying Applications Automatically                      | 5-4 |
|            | Deploying Applications in a Cluster                       | 5-4 |
|            | Security Compatibility                                    | 5-5 |
|            | Switching Databases                                       | 5-5 |
|            | Configuration and Supporting Files                        | 5-5 |
|            | Applications and Resources                                | 5-7 |
| 6.         | Platform Domain Template                                  |     |
|            | Template Description                                      | 6-1 |
|            | Purpose                                                   | 6-1 |
|            | Creating a Domain Based on the Platform Domain Template   | 6-2 |

|    | Process Overview                                   | 6-2  |
|----|----------------------------------------------------|------|
|    | Deploying Applications                             | 6-4  |
|    | Deploying Applications Automatically               | 6-4  |
|    | Deploying Applications in a Cluster                | 6-5  |
|    | Security Compatibility                             | 6-6  |
|    | Switching Databases                                | 6-6  |
|    | Configuration and Supporting Files                 | 6-6  |
|    | Applications and Resources                         | 6-9  |
| 7. | WLI Domain Template                                |      |
|    | Template Description                               | 7-1  |
|    | Purpose                                            | 7-2  |
|    | Creating a Domain Based on the WLI Domain Template | 7-3  |
|    | Process Overview                                   | 7-3  |
|    | Running the Database Wizard                        | 7-5  |
|    | Completing the Configuration of a Clustered Domain | 7-6  |
|    | Security Compatibility                             | 7-7  |
|    | Configuration and Supporting Files                 | 7-8  |
|    | Applications and Resources                         | 7-11 |
| 8. | EAI Domain Template                                |      |
|    | Template Description                               | 8-1  |
|    | Purpose                                            | 8-2  |
|    | Creating a Domain Based on the EAI Domain Template | 8-2  |
|    | Process Overview                                   | 8-3  |
|    | Running the Database Wizard                        | 8-4  |
|    | Completing the Configuration of a Clustered Domain | 8-5  |
|    | Security Compatibility                             | 8-6  |
|    | Configuration and Supporting Files                 |      |
|    | Applications and Resources                         | 8-9  |
| 9. | BPM Domain Template                                |      |
|    | Template Description                               | 9-1  |
|    | Purpose                                            | 9-2  |
|    | Creating a Domain Based on the BPM Domain Template | 9-2  |
|    | Dragona Organian                                   | 0.2  |

| Running the Database Wizard                        | 9-4  |
|----------------------------------------------------|------|
| Completing the Configuration of a Clustered Domain | 9-5  |
| Security Compatibility                             | 9-6  |
| Configuration and Supporting Files                 | 9-7  |
| Applications and Resources                         | 9-9  |
| 10. WebLogic Portal Domain Template                |      |
| Template Description                               | 10-1 |
| Purpose                                            | 10-2 |
| Creating a Domain Based on the WLP Domain Template | 10-2 |
| Process Overview                                   | 10-2 |
| Completing the Configuration of a Clustered Domain | 10-3 |
| Targeting Resources to the Admin Server            | 10-4 |
| Configuring a Proxy Server                         | 10-5 |
| Configuring WebLogic Portal Content Management     | 10-5 |
| Configuration and Supporting Files                 | 10-6 |

### **About This Document**

This document describes each preconfigured template available through the Configuration Wizard. This document describes each template and provides reference information to assist you in creating a WebLogic Platform domain. This document is organized as follows:

- Chapter 1, "Overview of Configuration Wizard Templates" describes a table of the preconfigured templates and the related WebLogic Platform component to which it is associated.
- Chapter 2, "WLS Domain Template" describes reference information for the WLS Domain template.
- Chapter 3, "WLS Examples Domain Template" describes reference information for the WLS Examples Domain template.
- Chapter 4, "WLS Petstore Domain Template" describes reference information for the WLS Petstore Domain template.
- Chapter 5, "WebLogic Workshop Domain Template" describes reference information for the WebLogic Workshop Domain template.
- Chapter 6, "Platform Domain Template" describes reference information for the Platform Domain template. This template is only available when all of the WebLogic Platform components are installed.
- Chapter 7, "WLI Domain Template" describes reference information for the WLI Domain template. This template is only available when the WebLogic Integration component is installed.
- Chapter 8, "EAI Domain Template" describes reference information for the WLI EAI Domain template. This template is only available when the WebLogic Integration component is installed.

- Chapter 9, "BPM Domain Template" describes reference information for the BPM Domain template. This template is only available when the WebLogic Integration component is installed.
- Chapter 10, "WebLogic Portal Domain Template" describes reference information for the WLI Domain template. This template is only available when the WebLogic Portal component is installed.

### **Audience**

This document is intended mainly for system administrators or application developers who are configuring domains for WebLogic Platform environments. It assumes a familiarity with WebLogic Server and the concept of WebLogic domains.

### e-docs Web Site

BEA product documentation is available on the BEA corporate Web site. From the BEA Home page, click on Product Documentation or go directly to the "e-docs" Product Documentation page at http://e-docs.bea.com.

### **How to Print the Document**

You can print a copy of this document from a Web browser, one file at a time, by using the File—>Print option on your Web browser.

A PDF version of this document is available on the WebLogic Platform documentation Home page on the e-docs Web site (and also on the documentation CD). You can open the PDF in Adobe Acrobat Reader and print the entire document (or a portion of it) in book format. To access the PDFs, open the WebLogic Platform documentation Home page, click the PDF files button and select the document you want to print.

If you do not have the Adobe Acrobat Reader, you can get it for free from the Adobe Web site at http://www.adobe.com/.

### **Related Information**

The BEA corporate Web site provides all documentation for WebLogic Platform. Other WebLogic Platform documents that you may find helpful in understanding, configuring, and managing domains are:

- Installing BEA WebLogic Platform
- Creating and Configuring WebLogic Domains
- Using WebLogic Clusters
- Starting, Stopping, and Customizing WebLogic Integration
- Introduction to WebLogic Platform 7.0 Security

### **Contact Us!**

Your feedback on the BEA documentation is important to us. Send us e-mail at **docsupport@bea.com** if you have questions or comments. Your comments will be reviewed directly by the BEA professionals who create and update the BEA documentation.

In your e-mail message, please indicate the software name and version you are using, as well as the title and document date of your documentation. If you have any questions about this version of WebLogic Platform, or if you have problems installing and running WebLogic Platform, contact BEA Customer Support through BEA WebSupport at www.bea.com. You can also contact Customer Support by using the contact information provided on the Customer Support Card, which is included in the product package.

When contacting Customer Support, be prepared to provide the following information:

- Your name, e-mail address, phone number, and fax number
- Your company name and company address
- Your machine type and authorization codes
- The name and version of the product you are using
- A description of the problem and the content of pertinent error messages

### **Documentation Conventions**

The following documentation conventions are used throughout this document.

| Convention        | Item                                                                                                    |  |
|-------------------|----------------------------------------------------------------------------------------------------|--|
| Ctrl+Tab          | Indicates that you must press two or more keys simultaneously.                                                                                                    |  |
| italics           | Indicates emphasis or book titles.                                                                                                    |  |
| monospace<br>text | Indicates code samples, commands and their options, data structures and their members, data types, directories, and file names and their extensions. Monospace text also indicates text that you must enter from the keyboard. |  |
|                   | Examples:                                                                                                    |  |
|                   | <pre>import java.util.Enumeration;</pre>                                                                                                    |  |
|                   | chmod u+w *                                                                                                    |  |
|                   | config/examples/applications                                                                                                    |  |
|                   | .java                                                                                                    |  |
|                   | config.xml                                                                                                    |  |
|                   | float                                                                                                    |  |
| monospace         | Identifies variables in code.                                                                                                    |  |
| italic            | Example:                                                                                                    |  |
| text              | String CustomerName;                                                                                                    |  |

| Convention        | Item                                                                                                    |
|-------------------|----------------------------------------------------------------------------------------------------|
| UPPERCASE<br>TEXT | Indicates device names, environment variables, and logical operators.  Examples:  LPT1  BEA_HOME  OR                                                                                                    |
| { }               | Indicates a set of choices in a syntax line. The braces themselves should never be typed.                                                                                                    |
| [ ]               | Indicates optional items in a syntax line. The brackets themselves should never be typed.  Example:  java.utils.MultiCastTest -n name -a address [-p portnumber] [-t timeout] [-s send]                                                                                                    |
| I                 | Separates mutually exclusive choices in a syntax line. The symbol itself should never be typed.  java weblogic.deploy [list deploy undeploy update]     password {application} {source}                                                                                                    |
|                   | Indicates one of the following in a command line:  ■ That an argument can be repeated several times in a command line  ■ That the statement omits additional optional arguments  ■ That you can enter additional parameters, values, or other information The ellipsis itself should never be typed.  Example:  buildobjclient [-v] [-o name ] [-f file-list]  [-1 file-list] |
| ·<br>·            | Indicates the omission of items from a code example or from a syntax line. The vertical ellipsis itself should never be typed.                                                                                                    |

# 1 Overview of Configuration Wizard Templates

The Configuration Wizard requires a domain template to create a WebLogic domain. A Configuration Wizard template is a Java ARchive file (JAR file) consisting of a collection of files and scripts necessary for creating a new custom domain. WebLogic Platform provides preconfigured domain templates as part of the product installation. These preconfigured templates are located in the WebLogic Platform installation directory (named weblogic700 by default) in common\templates\domains and are listed in the following table.

**Note:** The available list of preconfigured templates varies with the WebLogic Platform components that are installed.

| WebLogic Platform<br>Component                       | Template Name   | Template Description                                                                                                    |
|------------------------------------------------------|-----------------|----------------------------------------------------------------------------------------------------|
| WebLogic Platform (all components must be installed) | Platform Domain | This domain template provides a skeleton for developing applications using all WebLogic Platform components. For more information about this template, refer to Chapter 6, "Platform Domain Template."         |
| WebLogic Server                                      | WLS Domain      | This template creates a very basic WebLogic Server domain without installing sample applications on the domain's servers. For more information about this template, refer to Chapter 2, "WLS Domain Template." |

### Overview of Configuration Wizard Templates

| WebLogic Platform<br>Component | Template Name     | Template Description                                                                                                    |
|--------------------------------|-------------------|----------------------------------------------------------------------------------------------------|
| WebLogic Server                | WLS Petstore      | This template creates a WebLogic Server domain comparable to the Petstore sample domain. For more information about this template, refer to Chapter 4, "WLS Petstore Domain Template."                                                                                                    |
| WebLogic Server                | WLS Examples      | This template creates a WebLogic Server domain comparable to the WebLogic Server Examples domain. For more information about this template, refer to Chapter 3, "WLS Examples Domain Template."                                                                                                    |
| WebLogic Server                | WebLogic Workshop | This domain template supports the development of WebLogic Workshop solutions. For more information about this template, refer to Chapter 5, "WebLogic Workshop Domain Template."                                                                                                    |
| WebLogic Integration           | BPM Domain        | This domain template supports the development of business process management solutions. The WebLogic Integration functionality associated with business process management (BPM) and data integration are supported in the domain. For more information about this template, refer to Chapter 9, "BPM Domain Template."                                                               |
| WebLogic Integration           | EAI Domain        | This template configures a domain to support the development of enterprise application integration solutions. The WebLogic Integration functionality associated with BPM, application integration, and data integration are supported in this domain. For more information about this template, refer to Chapter 8, "EAI Domain Template."                                            |
| WebLogic Integration           | WLI Domain        | This template configures a domain to support the development of solutions that employ the full range of WebLogic Integration functionality. WebLogic Integration functionality associated with application integration, data integration, BPM, and B2B integration are supported in this domain. For more information about this template, refer to Chapter 7, "WLI Domain Template." |

| WebLogic Platform<br>Component | Template Name | Template Description                                                                                                    |
|--------------------------------|---------------|----------------------------------------------------------------------------------------------------|
| WebLogic Portal                | WLP Domain    | This domain template supports the development of WebLogic Portal solutions. For more information about this template, refer to Chapter 10, "WebLogic Portal Domain Template." |

### **2** WLS Domain Template

The following WebLogic Server (WLS) Domain template topics are discussed in this section:

- Template Description
- Creating a Domain Based on the WLS Domain Template
- Applications and Resources
- Configuration and Supporting Files
- Applications and Resources

### **Template Description**

The WebLogic Server Domain template is a basic domain template that creates a WebLogic Server domain configured to be used for building and deploying applications. This template is available upon installation of WebLogic Server and does not include any sample applications.

### **Purpose**

The WebLogic Server Domain template is intended for initial development of WebLogic Server applications. The WebLogic Server Domain template creates the environment and basic start scripts necessary for starting a server in this domain.

# Creating a Domain Based on the WLS Domain Template

This section describes how to create a functional domain based on the WLS Domain template. It includes the following topics:

- Process Overview
- Deploying Applications

### **Process Overview**

The following table provides an overview of the steps required to create a domain based on the WLS Domain template.

| Task                                                              |                                                                                                    | Refer to  Using the Configuration Wizard at the following URL:  http://edocs.bea.com/platform/docs70/confgwiz/index.html                                                                                                    |  |
|-------------------------------------------------------------------|----------------------------------------------------------------------------------------------------|----------------------------------------------------------------------------------------------------|--|
| Initiate the     Configuration Wizard     to create a new domain. |                                                                                                    |                                                                                                    |  |
| Do                                                                | ect the WLS<br>main template and<br>pond to the prompts<br>create a new domain.                                                                            | Using the Configuration Wizard at the following URL: http://edocs.bea.com/platform/docs70/confgwiz/index.html                                                                                                    |  |
| def<br>cor<br>ma<br>cor                                           | up optional domain<br>initions for network<br>mections, node<br>mager, database<br>mection pools,<br>sters, etc.  This is an optional<br>step depending on | Creating and Configuring WebLogic Domains at the following URL:  http://edocs.bea.com/wls/docs70/admin_domain/index.html  and  Using WebLogic Server Clusters at the following URL:  http://edocs.bea.com/wls/docs70/cluster/index.html |  |
|                                                                   | your domain requirements.                                                                                                    |                                                                                                    |  |

| Task                      | Refer to                                                                                                    |
|---------------------------|----------------------------------------------------------------------------------------------------|
| 4. Start WebLogic Server. | "Starting and Stopping WebLogic Servers" in the <i>BEA</i> WebLogic Server Administration Guide at the following URL:  http://edocs.bea.com/wls/docs70/adminguide/ |
|                           | startstop.html                                                                                                    |

### **Deploying Applications**

The mode under which the server is running will determine the method of deploying applications in this domain. The modes for deploying applications are:

Development and Testing

When the server is running in development mode, applications or modules in this domain directory are deployed automatically.

Production

When the server is running in production mode, applications or modules in this domain directory are not deployed automatically. This is the default behavior of the domain.

### **Deploying Applications Automatically**

One of the following actions allow applications in this domain to be deployed automatically:

- Start the server in development mode.
- Place the exploded directory structure or archive file in the domain directory.

When you deploy the applications automatically, the server automatically adds an entry for your application or module to the config.xml file for the domain. You do not need to manually edit the config.xml file.

### **Security Compatibility**

The default security mode for the WebLogic Server Domain template is the new LDAP security mode. For applications that are only using WebLogic Server and WebLogic Workshop, LDAP security is recommended.

**Note:** If you are developing WebLogic Server applications that will use either WebLogic Integration or WebLogic Portal components or both components, you must use the realm-based security model.

For more information about WebLogic Platform security, refer to *Introduction to WebLogic Platform 7.0 Security* at the following URL:

http://edocs.bea.com/platform/docs70/secintro/index.html

### **Configuration and Supporting Files**

The WebLogic Server Domain template creates various directories and scripts under the user\_projects/domain directory, where domain is the name of the WebLogic Server domain. The scripts and files vary depending on the configuration selected (standalone or clustered). The following table is a list of some of the basic directories and files that are installed with the domain. These scripts and files must be configured properly for the server to boot in the domain.

**Note:** The following table is not a complete list of all directories and files. The list varies depending on the configuration selected.

| Directory                                                           | Files   | Purpose                                          |
|---------------------------------------------------------------------|---------|--------------------------------------------------|
| user_projects/domain<br>/applications/<br>DefaultWebApp/<br>Web-inf | web.xml | Default application for WebLogic Server support. |

| Directory                                               | Files                                                | Purpose                                                                                                    |
|---------------------------------------------------------|------------------------------------------------------|----------------------------------------------------------------------------------------------------|
| user_projects/domain<br>/applications/<br>DefaultWebApp | index.html                                           | Default index page for the WebLogic Server sample application. Replace this file with a new page for customized applications.                                                                                                    |
| user_projects/domain<br>/logs                           | weblogic.log                                         | Location for log files generated for the domain.                                                                                                    |
| user_projects/domain                                    | config.xml                                           | The configuration information for this WebLogic Server domain Administration Server.                                                                                                    |
| user_projects/domain                                    | fileRealm.properties                                 | Specifies the security properties, such as the User, Group, and ACL objects for the domain.                                                                                                    |
|                                                         |                                                      | <b>Note:</b> LDAP is the default security mode. Realm-based security is available for compatibility purposes.                                                                                                    |
| user_projects/domain                                    | startWebLogic.cmd,<br>startWebLogic.sh               | Starts the Administration Server for a custom domain.                                                                                                    |
| user_projects/domain                                    | stopWebLogic.cmd,<br>stopWebLogic.sh                 | Stops the Administration Server for a custom domain.                                                                                                    |
| user_projects/domain                                    | startManagedWebLogic.cmd,<br>startManagedWebLogic.sh | Starts a Managed Server in a custom domain.                                                                                                    |
| user_projects/domain                                    | demokey.pem, democert.pem                            | Provides sample SSL protocol support for servers in the domain.                                                                                                    |
| user_projects/domain                                    | installService.cmd,<br>uninstallService.cmd          | Installs/uninstalls the server in the domain as a Windows service.  The installService.cmd script calls the installSvc.cmd and creates an entry for the service in the Windows Registry so that the Windows system knows to start the service each time the Windows system boots. |

| Directory            | Files                 | Purpose                                        |
|----------------------|-----------------------|------------------------------------------------|
| user_projects/domain | setEnv.cmd, setEnv.sh | Sets environment variables for domain servers. |

For additional information about configuring your WebLogic Server domain, refer to *Creating and Configuring WebLogic Domains* at the following URL:

http://edocs.bea.com/wls/docs70/admin domain/index.html

For information about configuring WebLogic Server clusters, refer to *Using WebLogic Server Clusters* at the following URL:

http://edocs.bea.com/wls/docs70/cluster/index.html

### **Applications and Resources**

The WebLogic Server Domain template supports a single JVM or cluster domain configuration. This template creates a shell of a configuration and supports an environment that can be configured to deploy WebLogic Server applications. Required applications must be created and configured within the domain environment.

After creating a domain with the WebLogic Server Domain template and populating the applications directory, you can start the server.

### **Types of Applications to Deploy**

The WebLogic Server Domain supports the following types of applications or files:

- J2EE application EAR file
- WAR, EJB, JAR, RAR, or CAR archived modules
- Exploded directory structure or archive file

# **3** WLS Examples Domain Template

The following WebLogic Server (WLS) Examples template topics are discussed in this section:

- Template Description
- Creating a Domain Based on the WLS Examples Template
- Security Compatibility
- Configuration and Supporting Files
- Applications and Resources

### **Template Description**

The WebLogic Server Examples template is a domain template that creates a WebLogic Server domain configured to be used for building and deploying applications similar to WebLogic Server Examples sample. This template is available upon installation of WebLogic Server and includes the scripts to run the Examples sample application.

### **Purpose**

The WebLogic Server Examples template is intended for initial development of WebLogic Server applications. The WebLogic Server Examples template creates the environment and start scripts necessary for starting the Examples sample application in this domain. This will provide a comparable domain directory and configuration to the Examples sample application and allow for extending the sample application. This directory structure, user\_projects/domain, will allow for development of applications outside of the samples directory structure. This will reduce the possibility of this domain directory being overwritten when applying WebLogic Platform maintenance.

# Creating a Domain Based on the WLS Examples Template

This section describes how to create a functional domain based on the WLS Examples template. It includes the following topics:

- Process Overview
- Deploying Applications

### **Process Overview**

The following table provides an overview of the steps required to create a domain based on the WLS Examples template.

| Ta | ısk                                                       | Refer to                                                                                                    |
|----|-----------------------------------------------------------|----------------------------------------------------------------------------------------------------|
| 1. | Initiate the Configuration Wizard to create a new domain. | Using the Configuration Wizard at the following URL:<br>http://edocs.bea.com/platform/docs70/confgwiz/index.html |

| Ta | Task Refer to                                                                                                    |                                                                                                    |
|----|----------------------------------------------------------------------------------------------------|----------------------------------------------------------------------------------------------------|
| 2. | Select the WLS<br>Examples template and<br>respond to the prompts<br>to create a new domain.                                                                                              | Using the Configuration Wizard at the following URL: http://edocs.bea.com/platform/docs70/confgwiz/index.html                                                                                                    |
| 3. | Set up optional domain definitions for network connections, node manager, database connection pools, clusters, etc.  Ste: This is an optional step depending on your domain requirements. | Creating and Configuring WebLogic Domains at the following URL: http://edocs.bea.com/wls/docs70/admin_domain/index.html and Using WebLogic Server Clusters at the following URL: http://edocs.bea.com/wls/docs70/cluster/index.html |
| 4. | Start WebLogic Server.                                                                                                    | "Starting and Stopping WebLogic Servers" in the <i>BEA</i> WebLogic Server Administration Guide at the following URL: http://edocs.bea.com/wls/docs70/adminguide/ startstop.html                                                    |

### **Deploying Applications**

The mode under which the server is running will determine the method of deploying applications in this domain. The modes for deploying applications are:

Development and Testing

When the server is running in development mode, applications or modules in this domain directory are deployed automatically. This is the default behavior of the domain

■ Production

When the server is running in production mode, applications or modules in this domain directory are not deployed automatically.

### **Deploying Applications Automatically**

One of the following actions allow applications in this domain to be deployed automatically:

- Start the server in development mode.
- Place the exploded directory structure or archive file in the domain directory.

When you deploy the applications automatically, the server automatically adds an entry for your application or module to the config.xml file for the domain. You do not need to manually edit the config.xml file.

### **Security Compatibility**

The default security mode for the WebLogic Server Examples template is the new LDAP security mode. For applications that are only using WebLogic Server and WebLogic Workshop, LDAP security is recommended.

**Note:** If you are developing WebLogic Server applications that will use either WebLogic Integration or WebLogic Portal components or both components, you must use the realm-based security model.

For more information about WebLogic Platform security, refer to *Introduction to WebLogic Platform 7.0 Security* at the following URL:

http://edocs.bea.com/platform/docs70/secintro/index.html

### **Configuration and Supporting Files**

The WebLogic Server Examples template creates various directories and scripts under the user\_projects/domain directory, where domain is the name of the WebLogic Server Examples domain. The scripts and files vary depending on the configuration selected (standalone or clustered). The following table is a list of some of the basic directories and files that are installed with the domain. These scripts and files must be configured properly for the server to boot in the domain.

**Note:** The following table is not a complete list of all directories and files. The list varies depending on the configuration selected.

| Directory                                                           | Files                | Purpose                                                                                                    |
|---------------------------------------------------------------------|----------------------|----------------------------------------------------------------------------------------------------|
| user_projects/domain<br>/applications/<br>DefaultWebApp/<br>Web-inf | web.xml              | Default application for WebLogic Server support.                                                                                                |
| user_projects/domain<br>/applications/<br>DefaultWebApp             | index.jsp            | Default index page for the WebLogic<br>Server Examples sample application.<br>Replace this file with a new page for<br>customized applications. |
| user_projects/domain<br>/applications                               | readme.txt           | The readme.txt file provides general information about the WebLogic Server Examples domain.                                                     |
|                                                                     |                      | The application directory provides a location for a customized WebLogic Server application.                                                     |
| user_projects/domain<br>/logs                                       | weblogic.log         | Location for log files generated for the domain.                                                                                                |
| user_projects/domain                                                | config.xml           | The configuration information for the Administration Server for the WebLogic Server Examples domain.                                            |
| user_projects/domain                                                | fileRealm.properties | Specifies the security properties, such as the User, Group, and ACL objects for the domain.                                                     |
|                                                                     |                      | Note: LDAP is the default security mode. Realm-based security is available for compatibility purposes.                                          |

| Directory            | Files                                                | Purpose                                                                          |
|----------------------|------------------------------------------------------|----------------------------------------------------------------------------------|
| user_projects/domain | startExamplesServer.cmd, startExamplesServer.sh      | Starts the Administration Server for the WebLogic Server Examples custom domain. |
| user_projects/domain | startManagedWebLogic.cmd,<br>startManagedWebLogic.sh | Starts a Managed Server in a custom domain.                                      |
| user_projects/domain | demokey.pem, democert.pem                            | Provides sample SSL protocol support for servers in the domain.                  |
| user_projects/domain | setExamplesEnv.cmd,<br>setExamplesEnv.sh             | Sets environment variables for domain servers.                                   |

For additional information about configuring your WebLogic Server Examples domain, refer to *Creating and Configuring WebLogic Domains* at the following URL:

http://edocs.bea.com/wls/docs70/admin\_domain/index.html

For information about configuring WebLogic Server clusters, refer to *Using WebLogic Server Clusters* at the following URL:

http://edocs.bea.com/wls/docs70/cluster/index.html

### **Applications and Resources**

This template creates a comparable configuration to that of the Examples sample domain. This domain supports an environment that can be extended to develop and deploy additional applications other than Examples. The following applications are deployed with this domain:

After creating a domain with the WebLogic Server Examples template, you can start the server. When you start the server, a Pointbase database connection is initiated for the domain.

### **Types of Applications to Deploy**

The WebLogic Server Examples domain supports the following types of applications or files:

- J2EE application EAR file
- WAR, EJB, JAR, RAR, or CAR archived modules
- Exploded directory structure or archive file

# 4 WLS Petstore Domain Template

The following WebLogic Server (WLS) Petstore template topics are discussed in this section:

- Template Description
- Creating a Domain Based on the WLS Petstore Template
- Security Compatibility
- Configuration and Supporting Files
- Applications and Resources

### **Template Description**

The WebLogic Server Petstore template is a domain template that creates a WebLogic Server domain configured to be used for building and deploying applications similar to Petstore. This template is available upon installation of WebLogic Server and includes the scripts to run the Petstore sample application.

### **Purpose**

The WebLogic Server Petstore template is intended for initial development of WebLogic Server applications. The WebLogic Server Petstore template creates the environment and start scripts necessary for starting the Petstore sample application in this domain. This will provide a comparable domain directory and configuration to the Petstore sample application and allow for extending the sample application. This directory structure, user\_projects/domain, will allow for development of applications outside of the samples directory structure. This will reduce the possibility of this domain directory being overwritten when applying WebLogic Platform maintenance.

# Creating a Domain Based on the WLS Petstore Template

This section describes how to create a functional domain based on the WebLogic Server Petstore template. It includes the following topics:

- Process Overview
- Deploying Applications

### **Process Overview**

The following table provides an overview of the steps required to create a domain based on the WebLogic Server Petstore template.

| Ta | ısk                                                       | Refer to                                                                                                    |
|----|-----------------------------------------------------------|----------------------------------------------------------------------------------------------------|
| 1. | Initiate the Configuration Wizard to create a new domain. | Using the Configuration Wizard at the following URL:<br>http://edocs.bea.com/platform/docs70/confgwiz/index.html |

| Task                      | Task Refer to                                                                                                    |                                                                                                    |
|---------------------------|----------------------------------------------------------------------------------------------------|----------------------------------------------------------------------------------------------------|
| Pe                        | elect the WLS<br>etstore template and<br>spond to the prompts<br>create a new domain.                                                                                         | Using the Configuration Wizard at the following URL: http://edocs.bea.com/platform/docs70/confgwiz/index.html                                                                                                    |
| de<br>co<br>m<br>co       | et up optional domain efinitions for network ennections, node anager, database ennection pools, usters, etc.  This is an optional step depending on your domain requirements. | Creating and Configuring WebLogic Domains at the following URL: http://edocs.bea.com/wls/docs70/admin_domain/index.html and Using WebLogic Server Clusters at the following URL: http://edocs.bea.com/wls/docs70/cluster/index.html |
| 4. Start WebLogic Server. |                                                                                                    | "Starting and Stopping WebLogic Servers" in the <i>BEA</i> WebLogic Server Administration Guide at the following URL:  http://edocs.bea.com/wls/docs70/adminguide/ startstop.html                                                   |

### **Deploying Applications**

The mode under which the server is running will determine the method of deploying applications in this domain. The modes for deploying applications are:

Development and Testing

When the server is running in development mode, applications or modules in this domain directory are deployed automatically.

Production

When the server is running in production mode, applications or modules in this domain directory are not deployed automatically. This is the default behavior of the domain.

### **Deploying Applications Automatically**

One of the following actions allow applications in this domain to be deployed automatically:

- Start the server in development mode.
- Place the exploded directory structure or archive file in the domain directory.

When you deploy the applications automatically, the server automatically adds an entry for your application or module to the config.xml file for the domain. You do not need to manually edit the config.xml file.

### **Security Compatibility**

The default security mode for the WebLogic Server Petstore template is the new LDAP security mode. For applications that are only using WebLogic Server and WebLogic Workshop, LDAP security is recommended.

**Note:** If you are developing WebLogic Server applications that will use either WebLogic Integration or WebLogic Portal components or both components, you must use the realm-based security model.

For more information about WebLogic Platform security, refer to *Introduction to WebLogic Platform 7.0 Security* at the following URL:

http://edocs.bea.com/platform/docs70/secintro/index.html

### **Configuration and Supporting Files**

The WebLogic Server Petstore template creates various directories and scripts under the user\_projects/domain directory, where domain is the name of the WebLogic Server Petstore domain. The scripts and files vary depending on the configuration

selected (standalone or clustered). The following table is a list of some of the basic directories and files that are installed with the domain. These scripts and files must be configured properly for the server to boot in the domain.

**Note:** The following table is not a complete list of all directories and files. The list varies depending on the configuration selected.

| Directory                             | Files                                                | Purpose                                                                                                |
|---------------------------------------|------------------------------------------------------|----------------------------------------------------------------------------------------------------|
| user_projects/domain<br>/applications | readme.txt                                           | The readme.txt file provides general information about the WebLogic Server Petstore domain.            |
|                                       |                                                      | The application directory provides a location for a customized WebLogic Server application.            |
| user_projects/domain<br>/logs         | weblogic.log                                         | Location for log files generated for the domain.                                                       |
| user_projects/domain                  | config.xml                                           | The configuration information for the Administration Server for the WebLogic Server Petstore domain.   |
| user_projects/domain                  | fileRealm.properties                                 | Specifies the security properties, such as the User, Group, and ACL objects for the domain.            |
|                                       |                                                      | Note: LDAP is the default security mode. Realm-based security is available for compatibility purposes. |
| user_projects/domain                  | startPetstore.cmd,<br>startPetstore.sh               | Starts the Administration Server for the WebLogic Server Petstore custom domain.                       |
| user_projects/domain                  | startManagedWebLogic.cmd,<br>startManagedWebLogic.sh | Starts a Managed Server in a custom domain.                                                            |
| user_projects/domain                  | demokey.pem,democert.pem                             | Provides sample SSL protocol support for servers in the domain.                                        |

For additional information about configuring your WebLogic Server Petstore domain, refer to *Creating and Configuring WebLogic Domains* at the following URL:

http://edocs.bea.com/wls/docs70/admin domain/index.html

For information about configuring WebLogic Server clusters, refer to *Using WebLogic Server Clusters* at the following URL:

http://edocs.bea.com/wls/docs70/cluster/index.html

### **Applications and Resources**

This template creates a comparable configuration to that of the Pet Store sample domain. This domain supports an environment that can be extended to develop and deploy additional applications other than Pet Store.

After creating a domain with the WebLogic Server Petstore template, you can start the server. When you start the server, a Pointbase database connection is initiated for the domain

### Types of Applications to Deploy

The WebLogic Server Petstore domain supports the following types of applications or files:

- J2EE application EAR file
- WAR, EJB, JAR, RAR, or CAR archived modules
- Exploded directory structure or archive file

# 5 WebLogic Workshop Domain Template

The following WebLogic Workshop Domain template topics are discussed in this section:

- Template Description
- Creating a Domain Based on the WebLogic Workshop Template
- Configuration and Supporting Files
- Applications and Resources

## **Template Description**

The WebLogic Workshop template is a domain template that creates a WebLogic Server domain configured to be used for building WebLogic Workshop applications. This template is available upon installation of WebLogic Server.

## **Purpose**

The WebLogic Workshop template is intended for initial development and experimentation of WebLogic Workshop applications. The WebLogic Workshop template creates the environment and start scripts necessary for starting a server in this domain

# **Creating a Domain Based on the WebLogic Workshop Template**

This section describes how to create a functional domain based on the WebLogic Workshop template. It includes the following topics:

- Process Overview
- Deploying Applications
- Security Compatibility
- Switching Databases

### **Process Overview**

The following table provides an overview of the steps required to create a domain based on the WebLogic Workshop template.

| Task |                                                                                                    | Refer to                                                                                                    |  |
|------|----------------------------------------------------------------------------------------------------|----------------------------------------------------------------------------------------------------|--|
| 1.   | Initiate the<br>Configuration Wizard<br>to create a new domain.                                      | Using the Configuration Wizard at the following URL:<br>http://edocs.bea.com/platform/docs70/confgwiz/index.html |  |
| 2.   | Select the WebLogic<br>Workshop template<br>and respond to the<br>prompts to create a new<br>domain. | Using the Configuration Wizard at the following URL: http://edocs.bea.com/platform/docs70/confgwiz/index.html    |  |

| Task                                                                                                    | Refer to  Creating and Configuring WebLogic Domains at the following URL:  http://edocs.bea.com/wls/docs70/admin_domain/index.html  and  Using WebLogic Server Clusters at the following URL:  http://edocs.bea.com/wls/docs70/cluster/index.html                                                                                                    |  |
|----------------------------------------------------------------------------------------------------|----------------------------------------------------------------------------------------------------|--|
| 3. Set up optional domain definitions for network connections, node manager, database connection pools, clusters, etc.  Note: This is an optional step depending on your domain requirements. |                                                                                                    |  |
| Set up your domain for a clustered environment.  Note: This is an optional step depending on your configuration requirements.                                                                 | "How Do I: Deploy a Workshop Application to a Cluster?" in<br>the BEA WebLogic Workshop Help at the following URL:<br>http://edocs.bea.com/workshop/docs70/help/g<br>uide/deployment/howClusterDeployment.html                                                                                                    |  |
| 5. Start WebLogic Server.                                                                                                    | "Starting and Stopping WebLogic Servers" in the BEA WebLogic Server Administration Guide at the following URL: http://edocs.bea.com/wls/docs70/adminguide/ startstop.html and "How Do I: Start WebLogic Workshop?" in the BEA WebLogic Workshop Help at the following URL: http://edocs.bea.com/workshop/docs70/help/g uide/howdoi/HowDoIStartWebLogicWorkshop.htm 1 |  |

## **Deploying Applications**

The mode under which the server is running will determine the method of deploying applications in this domain. The modes for deploying applications are:

Development and Testing

This domain is intended primarily for initial development and experimentation of applications that involve WebLogic Workshop applications. The applications in this domain, by default, are in development mode.

Production

For information regarding deploying applications in production mode, refer to the BEA WebLogic Workshop Help at the following URL:

http://edocs.bea.com/workshop/docs70/help/guide/howdoi/howDeployWebLogicWorkshopWebServicestoaProductionServer.html

#### **Deploying Applications Automatically**

One of the following actions allow applications in this domain to be deployed automatically:

- Start the server in development mode.
- Place the exploded directory structure or archive file in the domain directory.

When you deploy the applications automatically, the server automatically adds an entry for your application or module to the config.xml file for the domain. You do not need to manually edit the config.xml file.

#### **Deploying Applications in a Cluster**

After initiating the server, review the various component consoles to determine what applications are deployed.

**Note:** WebLogic Workshop applications can easily be deployed on WebLogic Server cluster environments. For information on how to deploy these applications, refer to the BEA WebLogic Workshop documentation at the following URL:

http://edocs.bea.com/workshop/docs70/index.html

In this version of WebLogic Workshop, applications that use a JMS message queue rely on the services of a single JMS server and connection factory. This includes applications that use JMS as a transport protocol, the message-buffer

property, or timer controls. Future versions of WebLogic Workshop will use the distributed JMS destination capability in WebLogic Server to reduce the dependency on a single JMS server in a clustered environment.

## **Security Compatibility**

The default security mode for the WebLogic Workshop domain template is the new LDAP security mode. For applications that are only using WebLogic Server and WebLogic Workshop, LDAP security is recommended.

**Note:** If you are developing WebLogic Workshop applications that will use either WebLogic Integration or WebLogic Portal components or both components, you must use the realm-based security model.

For more information about WebLogic Platform security, refer to *Introduction to WebLogic Platform 7.0 Security* at the following URL:

http://edocs.bea.com/platform/docs70/secintro/index.html

### **Switching Databases**

The default database available with WebLogic Server is Pointbase. To switch to another database, refer to the procedures in the BEA WebLogic Workshop Help at the following URL:

http://edocs.bea.com/workshop/docs70/help/guide/howdoi/howConnectaDatabaseControltoaDifferentDatabaseSQLServerOracle.html

## **Configuration and Supporting Files**

The WebLogic Workshop domain template creates various directories and scripts under the user\_projects/domain directory, where domain is the name of the WebLogic Workshop domain. The scripts and files vary depending on the

configuration selected (standalone or clustered). The following table is a list of some of the basic directories and files that are installed with the domain. These scripts and files must be configured properly for the server to boot in the domain.

**Note:** The following table is not a complete list of all directories and files. The list varies depending on the configuration selected.

| Directory                                                           | Files                                                     | Purpose                                                                                                    |  |
|---------------------------------------------------------------------|-----------------------------------------------------------|----------------------------------------------------------------------------------------------------|--|
| user_projects/domain<br>/applications/<br>DefaultWebApp/<br>Web-inf | <pre>web.xml, weblogic.xml, weblogic-jws-config.xml</pre> | Default application for WebLogic Workshop support.                                                                                                  |  |
| user_projects/domain<br>/applications/<br>DefaultWebApp             | index.html                                                | Default index page for the WebLogic Workshop sample application. Replace this file with a new page for customized applications.                     |  |
| user_projects/domain<br>/logs                                       |                                                           | Location for log files generated for the domain.                                                                                                    |  |
| user_projects/domain                                                | config.xml                                                | The configuration information for this WebLogic Workshop domain Administration Server.                                                              |  |
| user_projects/domain                                                | *.properties                                              | Various properties files to provide information for setting up your database, security, and runtime configuration guidelines for WebLogic Workshop. |  |
| user_projects/domain pointbase.ini                                  |                                                           | Sets the default configuration for the Pointbase database to run when WebLogic Server is started.                                                   |  |
| user_projects/domain startWebLogic.cmd, startWebLogic.sh            |                                                           | Starts the Administration Server for a custom domain.                                                                                               |  |
| user_projects/domain                                                | stopWebLogic.cmd,<br>stopWebLogic.sh                      | Stops the Administration Server for a custom domain.                                                                                                |  |
| user_projects/domain                                                | startManagedWebLogic.cmd, startManagedWebLogic.sh         | Starts a Managed Server in a custom domain.                                                                                                    |  |

| Directory            | Files                    | Purpose                                                         |
|----------------------|--------------------------|-----------------------------------------------------------------|
| user_projects/domain | demokey.pem,democert.pem | Provides sample SSL protocol support for servers in the domain. |

For additional information about configuring your WebLogic Server Petstore domain, refer to *Creating and Configuring WebLogic Domains* at the following URL:

http://edocs.bea.com/wls/docs70/admin domain/index.html

For information about configuring WebLogic Server clusters, refer to *Using WebLogic Server Clusters* at the following URL:

http://edocs.bea.com/wls/docs70/cluster/index.html

For information about configuring WebLogic Workshop-enabled WebLogic Server domain, refer to *Deployment and Administration* information in the WebLogic Workshop documentation at the following URL:

http://edocs.bea.com/workshop/docs70/index.html

## **Applications and Resources**

The WebLogic Workshop domain template supports a single JVM or cluster domain configuration. This template creates a shell of a configuration with a sample Web application provided. It supports an environment that can be configured to deploy WebLogic Workshop applications.

After creating a domain with the WebLogic Workshop domain template, you can start the server. When you start the server, a Pointbase database connection is initiated for the domain.

# 6 Platform Domain Template

The following Platform Domain template topics are discussed in this section:

- Template Description
- Creating a Domain Based on the Platform Domain Template
- Configuration and Supporting Files
- Applications and Resources

## **Template Description**

The Platform Domain template is a domain template that creates a Platform domain in which all WebLogic Platform components are configured in a single JVM or clustered environment. This template is only available upon installation of all WebLogic Platform components.

## **Purpose**

The Platform Domain template is intended for initial development and experimentation of applications that involve interoperation across WebLogic Platform components. The Platform Domain template creates the environment and start scripts necessary for starting a server in this domain.

# **Creating a Domain Based on the Platform Domain Template**

This section describes how to create a functional domain based on the Platform Domain template. It includes the following topics:

- Process Overview
- Deploying Applications
- Security Compatibility
- Switching Databases

### **Process Overview**

To fully use the Platform Domain template to create a domain, the following components and samples are a prerequisite:

- WebLogic Server
- WebLogic Integration
- WebLogic Portal
- WebLogic Workshop
- WebLogic Workshop Samples

The following table provides an overview of the steps required to create a domain based on the Platform Domain template.

| Task |                                                           | Refer to                                                                                                    |
|------|-----------------------------------------------------------|----------------------------------------------------------------------------------------------------|
| 1.   | Initiate the Configuration Wizard to create a new domain. | Using the Configuration Wizard at the following URL:<br>http://edocs.bea.com/platform/docs70/confgwiz/index.html |

| Task                                                                                                    | Refer to                                                                                                    |  |
|----------------------------------------------------------------------------------------------------|----------------------------------------------------------------------------------------------------|--|
| 2. Select the Platform Domain template and respond to the prompts to create a new domain.                    | Using the Configuration Wizard at the following URL: http://edocs.bea.com/platform/docs70/confgwiz/index.html                                                                                                    |  |
| 3. Set up optional domain definitions for network connections, node manager, database connection pools, etc. | Creating and Configuring WebLogic Domains at the following URL:  http://edocs.bea.com/wls/docs70/admin_domain/index.html                                                                                                    |  |
| Note: This is an optional step depending on your domain requirements.                                        |                                                                                                    |  |
| Set up your domain for a clustered environment.                                                              | Using WebLogic Server Clusters at the following URL:<br>http://edocs.bea.com/wls/docs70/cluster/index.html                                                                                                    |  |
| Note: This is an optional step depending on your configuration requirements.                                 | and "How Do I: Deploy a Workshop Application to a Cluster?" in the BEA WebLogic Workshop Help at the following URL: http://edocs.bea.com/workshop/docs70/help/guide/deployment/howClusterDeployment.html and "Configuring a Clustered Deployment" in Deploying BEA WebLogic Integration Solutions at the following URL: http://edocs.bea.com/wli/docs70/deploy/config.htm |  |
| 5. Start WebLogic Server.                                                                                    | "Starting and Stopping WebLogic Servers" in the BEA WebLogic Server Administration Guide at the following URL: http://edocs.bea.com/wls/docs70/adminguide/startstop.html                                                                                                    |  |

## **Deploying Applications**

The mode under which the server is running will determine the method of deploying applications in this domain. The modes for deploying applications are:

Development and Testing

This domain is intended primarily for initial development and experimentation of applications that involve interoperation across WebLogic Platform components.

Production

For information regarding deploying applications in production mode, refer to the BEA WebLogic Server documentation at the following URL:

http://edocs.bea.com/wls/docs70/webapp/deployment.html

**Note:** It is likely that for production WebLogic Platform applications that interoperate with all WebLogic Platform components, multiple JVMs or clusters will be used for deployment. In this case, different domain configuration requirements exist and this Platform Domain template does not offer the required configuration. Review the following considerations to continue customizing your domain.

After initiating the server, review the various component consoles to determine what applications are deployed.

To deploy runtime data to the server, you must run the datasync using the EBCC or sync.cmd available in the WebLogic Portal component. For more information, refer to the "System Administration" section of the *BEA WebLogic Portal Administration Guide* at the following URL:

http://e-docs.bea.com/wlp/docs70/admin/index.htm

#### **Deploying Applications Automatically**

One of the following actions allow applications in this domain to be deployed automatically:

- Start the server in development mode.
- Place the exploded directory structure or archive file in the domain directory.

When you deploy the applications automatically, the server automatically adds an entry for your application or module to the config.xml file for the domain. You do not need to manually edit the config.xml file.

#### **Deploying Applications in a Cluster**

After initiating the server, review the various component consoles to determine what applications are deployed. The following references provide component-specific information regarding clustering.

■ WebLogic Server

Refer to *Using WebLogic Server Clusters* at the following URL:

http://edocs.bea.com/wls/docs70/cluster/index.html

■ WebLogic Workshop

WebLogic Workshop applications can easily be deployed on WebLogic Server cluster environments. For information on how to deploy these applications, refer to the BEA WebLogic Workshop documentation at the following URL:

http://edocs.bea.com/workshop/docs70/index.html

In this version of WebLogic Workshop, applications that use a JMS message queue rely on the services of a single JMS server and connection factory. This includes applications that use JMS as a transport protocol, the message-buffer property, or timer controls. Future versions of WebLogic Workshop will use the distributed JMS destination capability in WebLogic Server to reduce the dependency on a single JMS server in a clustered environment.

■ WebLogic Integration

Refer to "Configuring a Clustered Deployment" in *Deploying BEA WebLogic Integration Solutions* at the following URL:

http://edocs.bea.com/wli/docs70/deploy/config.htm

## **Security Compatibility**

The default security mode for the Platform Domain template is compatibility mode which is realm-based. For more information about WebLogic Platform security, refer to *Introduction to WebLogic Platform 7.0 Security* at the following URL:

http://edocs.bea.com/platform/docs70/secintro/index.html

## **Switching Databases**

The default database available with WebLogic Platform is Pointbase. To switch to another database, refer to the procedures described in "Customizing a Domain for a Database" in the *BEA WebLogic Platform Release Notes* at the following URL:

http://e-docs.bea.com/platform/docs70/relnotes/relnotes.html

## **Configuration and Supporting Files**

The Platform Template will create various directories and scripts under the user\_projects/domain directory, where domain is the name of the Platform domain. The scripts and files vary depending on the configuration selected (standalone or clustered). The following table is a list of some of the basic directories and files that are installed with the domain. These scripts and files must be configured properly for the server to boot in the domain

**Note:** The following table is not a complete list of all directories and files. The list varies depending on the configuration selected.

| Directory                             | Files           | Purpose                                                                              |
|---------------------------------------|-----------------|--------------------------------------------------------------------------------------|
| user_projects/domain<br>/applications | placeholder.txt | Allows for the create_wli scripts to recognize the existence of domain applications. |

| Directory                                              | Files                                                                                                    | Purpose                                                                                                    |
|--------------------------------------------------------|----------------------------------------------------------------------------------------------------|----------------------------------------------------------------------------------------------------|
| user_projects/domain<br>/beaApps/<br>paymentWSApp      |                                                                                                    | Standard applications for WebLogic Portal support.                                                                                                    |
| user_projects/domain<br>/beaApps/portalApp             |                                                                                                    | Standard applications for WebLogic Portal support.                                                                                                    |
| domain/beaApps/ portalApp                              | campaign.jar, catalogws.jar, commerce_campaign_bridge_ util.jar, commerce_util.jar, customer.jar, document.jar, ebusiness.jar, ejbadvisor.jar, events.jar, ldapprofile.jar, mail.jar, p13n_util.jar, payment.jar,pipeline.jar, placeholder.jar, portal.jar, portal_util.jar, property.jar, rules.jar, tax.jar, usermgmt.jar | A default portal enterprise application. These JARs enable the portal framework and provide such services as personalization, campaigns, commerce, and LDAP integration. The enterprise application also includes Web applications for:  E-Business Control Center data synchronization to the server (datasync/).  The WebLogic Portal Administration Tools (tools/) that let you create and manage users, manage portals, and manage commerce features.     |
| user_projects/domain<br>/beaApps/portalApp-p<br>roject |                                                                                                    | This directory contains the infrastructure for creating and managing E-Business Control Center data for the enterprise application. The project file (portalApp-project.eaprj) manages all E-Business Control Center data and stores the information necessary to synchronize data to the server and retrieve server-side properties for defining queries. Also included are sets of predefined portal skins and layouts (/application-sync/library/portal/). |
| user_projects/domain<br>/beaApps/taxWSApp              |                                                                                                    | Standard applications for WebLogic Portal support.                                                                                                    |

## **6** Platform Domain Template

| Directory                                        | Files                                  | Purpose                                                                                                    |
|--------------------------------------------------|----------------------------------------|----------------------------------------------------------------------------------------------------|
| user_projects/domain<br>/beaApps/workshop        |                                        | Standard applications for WebLogic Portal support.                                                                                                    |
| user_projects/domain<br>/dbInfo                  | setdbtype<br>setdbtype.cmd             | Sets the database selection for the domain.                                                                                                    |
| user_projects/domain<br>/dbInfo/mssql            |                                        | Sets basic and extended database variables for the domain.                                                                                                    |
| user_projects/domain<br>/dbInfo/oracle           |                                        | Sets basic and extended database variables for the domain.                                                                                                    |
| user_projects/domain<br>/dbInfo/pointbase        |                                        | Sets basic and extended database variables for the domain. By default, the domain will run using Pointbase.                                                                                                    |
| user_projects/domain<br>/dmsBase/doc-<br>schemas | placeholder.txt                        | Placeholder directories for WebLogic Portals standard content management services. Contains the following:  Placeholder directory for storing Web content and its metadata that will be loaded into the database (/Ads). |
|                                                  |                                        | ■ Placeholder directory for storing metadata schemas (/doc-schemas). Schemas provide drop-down list functionality for defining queries against the content in the E-Business Control Center.                             |
| user_projects/domain<br>/pointbase               | pointbase.ini                          | Sets the default configuration for the Pointbase database to run when WebLogic Server is started.                                                                                                    |
| user_projects/domain                             | config.xml                             | The configuration information for this WebLogic Platform domain Administration Server.                                                                                                    |
| user_projects/domain                             | <pre>create_db.cmd, create_db.sh</pre> | These scripts create the database for WebLogic Portal and call create_wli to load the information into the database for use by WebLogic Integration.                                                                     |

| Directory            | Files                                                | Purpose                                                                                                    |
|----------------------|------------------------------------------------------|----------------------------------------------------------------------------------------------------|
| user_projects/domain | <pre>create_wli.cmd, create_wli.sh</pre>             | Loads the database information for use by WebLogic Integration.                                                                                      |
| user_projects/domain | *.properties                                         | Various properties files to provide information for setting up your database, security, runtime configuration guidelines for WebLogic Workshop, etc. |
| user_projects/domain | startWebLogic.cmd,<br>startWebLogic.sh               | Starts the Administration Server for a custom domain.                                                                                                |
| user_projects/domain | stopWebLogic.cmd,<br>stopWebLogic.sh                 | Stops the Administration Server for a custom domain.                                                                                                 |
| user_projects/domain | startManagedWebLogic.cmd,<br>startManagedWebLogic.sh | Starts a Managed Server in a custom domain.                                                                                                    |
| user_projects/domain | demokey.pem, democert.pem                            | Provides sample SSL protocol support for servers in the domain.                                                                                      |

## **Applications and Resources**

The Platform Template supports a single JVM or cluster domain configuration. This template creates a shell of a configuration without sample application data provided. It supports all WebLogic Platform components and can be configured to deploy applications across each component.

By default the Platform Template deploys applications for all the WebLogic Platform components. Refer to the config.xml file to determine these applications.

After creating a domain with the Platform Domain template, you can start the server. When you start the server, a Pointbase database connection is initiated for the domain.

# **7** WLI Domain Template

The WebLogic Integration (WLI) Domain template can be used to create a domain that supports the full range of WebLogic Integration functionality, including business process management (BPM), data integration, application integration, and B2B integration.

This section describes the WLI Domain template and provides the information you need to configure a fully functional domain based on the WLI Domain template.

This section includes the following topics:

- Template Description
- Creating a Domain Based on the WLI Domain Template
- Security Compatibility
- Configuration and Supporting Files
- Applications and Resources

## **Template Description**

The WLI Domain template creates a domain that supports the full range of WebLogic Integration functionality, including:

- Business process management (BPM)
- Data integration

- Application integration
- B2B integration

The WLI Domain template supports only two of the four Configuration Wizard server types:

- Single Server (Standalone Server)
- Admin Server with Clustered Managed Server(s)

The WLI Domain template does not support:

- Admin Server with Managed Server(s)
- Managed Server (with owning Admin Server Configuration)

**Note:** These options are not intended for use with the WLI Domain template. If you select the Admin Server with Managed Server(s) or Managed Server option, an invalid configuration will result.

### **Purpose**

The WLI Domain template is intended to create a domain that supports the development and testing of applications that employ the full range of WebLogic Integration functionality, but which do not require WebLogic Portal or WebLogic Workshop functionality.

# Creating a Domain Based on the WLI Domain Template

This section describes how to create a fully functional domain based on the WLI Domain template. It includes the following topics:

- Process Overview
- Running the Database Wizard
- Completing the Configuration of a Clustered Domain

### **Process Overview**

Figure 7-1 provides an overview of the steps required to create a standalone server or clustered server domain based on the WLI Domain template.

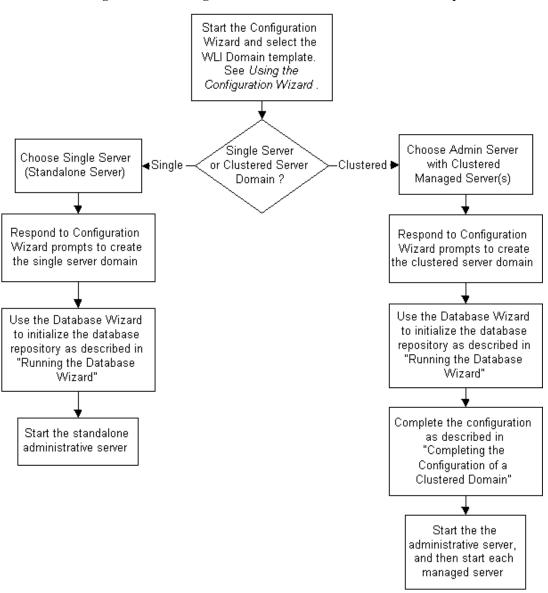

Figure 7-1 Creating a Domain Based on the WLI Domain Template

Note: In the Configuration Wizard, the Configure Standalone/Administrative Server dialog box presents a default server name, myserver. We recommend that you accept the default name. If you choose to rename the administrative server, you must rename <code>DOMAIN\_HOME/applications/DefaultWebApp\_myserver</code> to <code>DOMAIN\_HOME/applications/DefaultWebApp\_servername</code>

Here, <code>DOMAIN\_HOME</code> represents the root directory of the custom domain you created using the Configuration Wizard (for example,

c:\bea\user\_projects\mydomain) and servername represents the name you assigned to the administrative server in the dialog box.

For additional information about the Configuration Wizard prompts, see *Using the Configuration Wizard* at the following URL:

http://e-docs.bea.com/platform/docs70/confgwiz/index.html

The following sections provide the information you need to run the Database Wizard and complete the configuration of a clustered domain.

Note: Before you run the Database Wizard, make the changes required to complete the configuration of a clustered domain, or start the administrative server, we recommend that you back up the <code>DOMAIN\_HOME/config.xml</code> file. This will allow you to easily restore the initial configuration. In addition, the <code>config.xml</code> file created by the WLI Domain template contains comments which are lost when you run the Database Wizard or start the administrative server.

## **Running the Database Wizard**

When you use the Configuration Wizard to create a domain based on the WLI Domain template, a domain-specific version of the Database Wizard is installed in the <code>DOMAIN\_HOME</code> directory. You must run the Database Wizard for the domain to initialize the database repository with the required tables and system data. For instructions, see "Using the Database Wizard" in "Customizing WebLogic Integration" in Starting, Stopping, and Customizing BEA WebLogic Integration at the following URL:

http://e-docs.bea.com/wli/docs70/config/custom.htm

Until you have used the Database Wizard to initialize the WebLogic Integration database, you will be unable to start any server in the new domain.

## **Completing the Configuration of a Clustered Domain**

If you selected the Admin Server with Clustered Managed Server(s) option, there are several tasks that must be performed to complete the configuration.

The following table lists each required configuration task and provides a cross-reference to the detailed procedure, which can be found in "Configuring a Clustered Deployment" in *Deploying BEA WebLogic Integration Solutions* at the following URL:

http://e-docs.bea.com/wli/docs70/deploy/config.htm

Table 7-1 Completing the Configuration of a Clustered Domain

| To complete this task                                                                                                    | Refer to                                               |
|----------------------------------------------------------------------------------------------------|--------------------------------------------------------|
| Edit the config.xml file to target the WLI-BPM Plugin Manager (wlpi-master-ejb.jar) and the BPM EventTopic JMS topic (com.bea.wlpi.EventTopic) to a single managed server.                                        | Step 4. Configure BPM Resources for One Managed Server |
| Edit the config.xml file to target the event router WAR files to a single managed server.                                                                                                    | Step 5. Configure Event Router WAR File for Adapters   |
| Set the -Dweblogic.management.discover parameter to true in the StartWeblogic command for the administrative server.                                                                                              | Step 8. Edit the startWeblogic<br>Command File         |
| For any managed server configured on a machine remote from the administrative server, you must do the following:                                                                                                  | Step 9. Set Up Managed Servers for Your Domain         |
| Install WebLogic Platform on the remote machine. At a minimum, you must install WebLogic Integration.                                                                                                    |                                                        |
| 2. Copy the files required to start the managed server from the administrative server DOMAIN_HOME directory to a corresponding directory on the machine hosting the managed server. Update the files as required. |                                                        |

At a minimum, you must complete the tasks listed in the table. Depending on how you intend to use the domain, additional steps may be required to configure an RDBMS security realm, configure a software router, secure your server environment, configure the servers for automatic restart, or configure for migration of resources from a failed to a healthy node. See "Configuring a Clustered Deployment" in *Deploying BEA WebLogic Integration Solutions* for details.

## **Security Compatibility**

The default security mode for the WLI Domain template is the WebLogic Server 6.x file-based realm in compatibility mode (FileRealm). The new WebLogic Server 7.0 LDAP-based realm is not supported with WebLogic Integration functionality.

If you are migrating from a WebLogic Integration 2.1 RDBMS realm, see "Migrating from the RDBMS Realm" in "Migrating WebLogic Integration 2.1 to WebLogic Integration 7.0" in the *BEA WebLogic Integration Migration Guide* at the following URL:

http://e-docs.bea.com/wli/docs70/migrate/berlin.htm

For more information about WebLogic Platform security, refer to *Introduction to WebLogic Platform 7.0 Security* at the following URL:

http://edocs.bea.com/platform/docs70/secintro/index.html

## **Configuration and Supporting Files**

The following table summarizes the configuration and supporting files included in a domain based on the WLI Domain template.

Table 7-2 WLI Domain Directories and Files

#### **Files Description** The root of the domain contains the config.xml file. 🖹 🔄 DOMAIN\_HOME Windows and UNIX versions of the startWebLogic caKeyStore.pks command (the command used to start the administrative 👅 checkdomain.cmd / checkdomain server), wliconfig command (the command used to start 📽 config.xml the Database Wizard), and other WebLogic Integration Isa DefaultAuthenticatorInit.Idift specific commands. For additional information, see fileRealm.properties "WebLogic Integration Sample Configuration Files" and nrivateKeyStore.pks "WebLogic Integration Commands" in Starting, Stopping, SerializedSystemIni.dat and Customizing BEA WebLogic Integration at the 😽 setdbdata.cmd / setdbdata following URL: 👅 SetWliDomainData.cmd / SetWliDomainData http://e-docs.bea.com/wli/docs70/config/ind startManagedWeblogic.cmd / startManagedWeblogic ex.htm 👅 startWeblogic.cmd / startWeblogic 👅 stopWeblogic.cmd / stopWeblogic The root of the domain also contains the root certificate 👅 wliconfig.cmd/ wliconfig authorities (CA) key store file (cakeyStore.pks), the 🗐 wliconfig.jar private key store file (privateKeyStore.pks), the fileRealm.properties file, and the SerializedSystemIni.dat file, which is used to hash the passwords in the fileRealm.properties file. For information about setting up and managing security for WebLogic Integration solutions, see "Using WebLogic Integration Security" in Deploying BEA WebLogic Integration Solutions at the following URL: http://e-docs.bea.com/wli/docs70/deploy/sec ure.htm

Table 7-2 WLI Domain Directories and Files (Continued)

#### Table 7-2 WEI Domain Directories and Files (Continued)

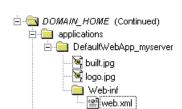

**Files** 

The applications directory initially contains only the <code>DefaultWebApp\_myserver</code> directory. If you named your administrative server something other than <code>myserver</code>, you should not attempt to start the server until you have renamed this directory to <code>DefaultWebApp servername</code>.

Description

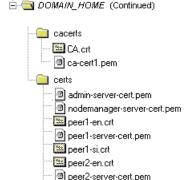

peer2-si.crt

The cacerts directory contains BEA signed CA keys and certificates, which can be used in development and testing.

The certs directory contains the trading partner keys and certificates used in the sample applications.

For information about setting up and managing security for WebLogic Integration solutions, see "Using WebLogic Integration Security" in *Deploying BEA WebLogic Integration Solutions* at the following URL:

http://e-docs.bea.com/wli/docs70/deploy/sec ure.htm

Table 7-2 WLI Domain Directories and Files (Continued)

#### Files

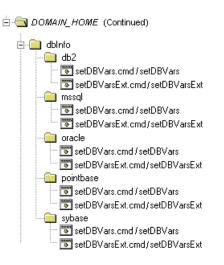

#### **Description**

The dbInfo directory contains commands used by the Database Wizard to create and populate the database repository for the domain.

For information about setDBVars and related commands, see "WebLogic Integration Commands" in *Starting*, *Stopping*, *and Customizing BEA WebLogic Integration* at the following URL:

http://e-docs.bea.com/wli/docs70/config/key cmd.htm

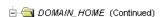

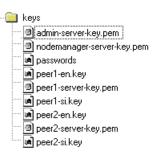

The keys directory contains the private key and certificate files used in the sample applications.

For information about setting up and managing security for WebLogic Integration solutions, see "Using WebLogic Integration Security" in *Deploying BEA WebLogic Integration Solutions* at the following URL:

http://e-docs.bea.com/wli/docs70/deploy/sec ure.htm

Table 7-2 WLI Domain Directories and Files (Continued)

| Files                        | Description                                                                                                    |
|------------------------------|----------------------------------------------------------------------------------------------------|
| ⊟- ⊕ DOMAIN_HOME (Continued) | The scripts directory contains the SwitchBB.xml file, which is used by the Database Wizard to update the configuration to a new database. |
| SwitchDB.xml                 | The wlai directory contains the wlai.properties file and deploy directory.                                                                |
| wlai.properties              |                                                                                                    |
| deploy                       |                                                                                                    |

## **Applications and Resources**

This section provides a summary of the applications and resources configured in a domain based on the WLI Domain template. The targets indicated represent the initial configuration. If you selected Admin Server with Clustered Managed Server(s), you must modify the configuration for the WLI-BPM Plugin Manager, the BPM EventTopic JMS Topic, and the event router WAR files to target a single managed server. See "Completing the Configuration of a Clustered Domain" on page 7-6.

Table 7-3 WLI Domain Configuration Summary

| Resource    | If you selected<br>Single Server<br>(Standalone Server) | If you selected Admin<br>Server with Clustered<br>Managed Server(s)                                                     |
|-------------|---------------------------------------------------------|----------------------------------------------------------------------------------------------------|
| □ □ Servers | A single server, myserver, is configured.               | An administrative server, myserver, and one or more managed servers are created as defined in the Configuration Wizard. |

Table 7-3 WLI Domain Configuration Summary (Continued)

| Resource                                                                                                    | If you selected<br>Single Server<br>(Standalone Server)                                | If you selected Admin<br>Server with Clustered<br>Managed Server(s)                                                                                                    |
|----------------------------------------------------------------------------------------------------|----------------------------------------------------------------------------------------|----------------------------------------------------------------------------------------------------|
| ☐ Clusters ☐                                                                                                    | No cluster is created.                                                                 | A single cluster, named as specified in the Configuration Wizard, is created. All managed servers defined are assigned to the single cluster.                                                                                          |
| ☐                                                                                                    | The target for all  BEA_POWERENTERPRI  SE_3_0 components is the administrative server. | The target for all BEA_POWERENTERPRISE_3_0 components is the cluster.                                                                                                    |
| ■ BEA_POWERENTERPRISE_3_0 ■ BEA_POWERENTERPRISE_3_0 ■ BEA_POWERENTERPRISE_3_0_Event ■ BEA_POWERENTERPRISE_3_0_Web |                                                                                        | Note: To complete the configuration of the clustered domain, you must target the BEA_POWERENTERPRISE_3_0_EventRouter Web Application to a single managed server. See "Completing the Configuration of a Clustered Domain" on page 7-6. |

The BEA WebLogic Adapter for Power.Enterprise! (BEA\_POWERENTERPRISE\_3\_0), in conjunction with BEA EDI Connect for WebLogic Integration (purchased separately as Power.Enterprise!), provides EDI Integration with capabilities for transforming, transmitting, and receiving EDI messages. For additional information, see Using EDI with WebLogic Integration at the following URL:

http://e-docs.bea.com/wli/docs70/edi/index.h tm

**Note:** The BEA WebLogic Adapter for Power.Enterprise! 3.0 supports both the 3.0 and 3.1 versions of Power.Enterprise!.

Table 7-3 WLI Domain Configuration Summary (Continued)

| Resource                                                                                                    | If you selected<br>Single Server<br>(Standalone Server)                      | If you selected Admin<br>Server with Clustered<br>Managed Server(s)                                                                                                    |
|----------------------------------------------------------------------------------------------------|------------------------------------------------------------------------------|----------------------------------------------------------------------------------------------------|
| ☐ Deployments (Continued) ☐ Applications (Continued) ☐ BEA_WLS_DBMS_ADK ☐ BEA_WLS_DBMS_ADK ☐ BEA_WLS_DBMS_ADK ☐ DbmsEventRouter | The target for all BEA_WLS_DBMS_ADK components is the administrative server. | The target for all  BEA_WLS_DBMS_ADK components is the cluster.  Note: To complete the configuration of the clustered domain, you must target the DbmsEventRouter Web Application to a single managed server. See "Completing the Configuration of a Clustered Domain" on page 7-6. |

Table 7-3 WLI Domain Configuration Summary (Continued)

#### Resource If you selected If you selected Admin Single Server Server with Clustered (Standalone Server) Managed Server(s) The target for all Except for the components noted □ □ Deployments (Continued) WebLogic below, the target for all ☐ ☐ Applications (Continued) Integration WebLogic Integration components is the components is the cluster. 🖃 🍑 WebLogic Integration administrative server. b2bconsole The target for the following Sample BPM Plug-in component is the administrative Sample BPM Plug-in Help server only: Sample DI EJB ■ b2bconsole Sample EJB The target for the following TransportServlet components is both the ■wlai. administrative server and the WLI Error Listener cluster: WLI Repository WLI-Al Async Processor WLI Repository ■WLI-Al BPM Plug-in WLI B2B Startup WLI-Al BPM Plug-in Help WLI-Al Event Processor ■WLI-Al Server ■WLI-B2B ebXML BPM Plug-in WLI-B2B RN BPM Plug-in. ■WLI-B2B RN MDB WLI-B2B Startup WLI-BPM Event Processor WLI-BPM Initialization WLI-BPM Plugin Manager ■WLI-BPM Server WLI-DI BPM Plug-in WLI-DI BPM Plug-in Help The WLI AI Admin The target for the WLI AI Only application is not Admin Only component is the □ □ Deployments (Continued) □ □ Applications (Continued) deployed on a administrative server. ■ ● WLI-Al Admin Only standalone server

WLI-AI RAR Upload

Table 7-3 WLI Domain Configuration Summary (Continued)

| Resource                                                                                                    | If you selected<br>Single Server<br>(Standalone Server)                                         | If you selected Admin<br>Server with Clustered<br>Managed Server(s)                                                                                                    |
|----------------------------------------------------------------------------------------------------|-------------------------------------------------------------------------------------------------|----------------------------------------------------------------------------------------------------|
| ☐ ☐ Deployments (Continued) ☐ ☐ Startup & Shutdown ☐ LwcStartup ☐ WLCShutdown ☐ WLCShutdown-mycluster                                                                 | Only LwcStartup and WLCShutdown are deployed. The target for both is the administrative server. | Only WLCShutdown and WLCShutdown-mycluster are deployed. The target is for WLCShutdown is the administrative server, the target for WLCShutdown-mycluster is the cluster.                                    |
| ☐ Services ☐ JDBC ☐ Connection Pools ☐ WliPool ☐ MultiPools ☐ Data Sources ☐ WLAI_DataSource ☐ Tx Data Sources ☐ TxDataSource ☐ WLCHub.DS ☐ JDBCData Source Factories | The target for all JDBC services is the administrative server.                                  | The target for the following JDBC services is the cluster:  WLAI_DataSource  TXDataSource  The target for the following JDBC services is both the administrative server and the cluster:  WliPool  WLCHub.DS |

Table 7-3 WLI Domain Configuration Summary (Continued)

| Resource                                                                                                    | If you selected<br>Single Server<br>(Standalone Server)           | If you selected Admin<br>Server with Clustered<br>Managed Server(s)                                                                                                    |
|----------------------------------------------------------------------------------------------------|-------------------------------------------------------------------|----------------------------------------------------------------------------------------------------|
| Services (Continued)  Services (Continued)  RNGueueFactory  WLAI_JMSConnectionFactory  WLI_B2B_TopicFactory  WIPFactory  WipFactory  WipGueueFactory  Templates  Destination Keys  Stores  Mighter Destinations  Servers  WLIJMSServer-myserver  Mighter Destinations  Servers  WLIJMSServer-myserver  Mighter Destinations  Servers  WLIJMSServer-myserver  Mighter Destinations  Session Pools  WLIJMSServer_managed1  Destinations  Session Pools  WLIJMSServer_managed2  Destinations  Session Pools | The target for all JMS services is the administrative server.     | The target for the following JMS services is the cluster:  RNQueueFactory  WLAI_JMSConnectionFactory  wlpiFactory  wlpiQueueFactory  The target for the following JMS service is the administrative server:  WLIJMSServer-myserver  A JMS server is defined for each managed server (for example, WLIJMSServer_managed). The target is the managed server for which the JMS server has been defined and is migratable.  The target for the following JMS service is both the administrative server and the cluster:  WLI_B2B_TopicFactory |
| ☐ Services (Continued) ☐ ☑ XML ☐ ④ WLPIXML_Registry ☑ Entity Spec Entries ☑ Parser Select Entries                                                                                                    | The target for the WLPIXML_Registry is the administrative server. | The target for the WLPIXML_Registry is the administrative server.                                                                                                    |
| ☐ ≦Services (Continued) ☐ ≦Mail ● wlpiMailSession                                                                                                    | The target for the wlpiMailSession is the administrative server.  | The target for the wlpiMailSession is the cluster.                                                                                                    |

**Table 7-3 WLI Domain Configuration Summary (Continued)** 

#### Resource If you selected If you selected Admin Single Server Server with Clustered (Standalone Server) Managed Server(s) The security configuration is not dependent on the server ⊟ ■ Security type selected. As described in "Security Compatibility" on □ ₱ Realms page 7-7, the default security mode for the WLI Domain 🖽 🗖 CompatibilityRealm template is the WebLogic Server 6.x file-based realm in 🖃 🖥 myrealm compatibility mode (FileRealm). 🔑 Users For information about setting up and managing security for **ã** Groups WebLogic Integration solutions, see "Using WebLogic 🔊 Roles Integration Security" in Deploying BEA WebLogic □ □ Providers Integration Solutions at the following URL: □ Adjudicators http://e-docs.bea.com/wli/docs70/deploy/secu Auditors □ Mathentication Providers n DefaultAuthenticator n DefaultidentityAsserter ☐ Authorizers DefaultAuthorizer 🖯 📫 Credential Mappers DefaultCredentialMapper DefaultKeyStore □ 🔊 Role Mappers B DefaultRoleMapper □ Compatibility Security Users **Groups** ACLs Caching Realms Realms

**Note:** Once you start the administrative server for your new domain, you can view the application components by type (for example, EJB, Web Application, or Connector Component) in the WebLogic Administration Console.

# 8 EAI Domain Template

The enterprise application integration (EAI) Domain template can be used to create a domain that supports WebLogic Integration business process management (BPM), data integration, and application integration functionality.

This section describes the EAI Domain template and provides the information you need to configure a fully functional domain based on the EAI Domain template.

This section includes the following topics:

- Template Description
- Creating a Domain Based on the EAI Domain Template
- Security Compatibility
- Configuration and Supporting Files
- Applications and Resources

# **Template Description**

The EAI Domain template creates a domain that supports the following WebLogic Integration functionality:

- Business process management (BPM)
- Data integration
- Application integration

The EAI Domain template supports only two of the four Configuration Wizard server types:

- Single Server (Standalone Server)
- Admin Server with Clustered Managed Server(s)

The EAI Domain template does not support:

- Admin Server with Managed Server(s)
- Managed Server (with owning Admin Server Configuration)

**Note:** These options are not intended for use with the EAI Domain template. If you select the Admin Server with Managed Server(s) or Managed Server option, an invalid configuration will result.

#### **Purpose**

The EAI Domain template is intended to create a domain that supports the development and testing of applications that employ BPM, data integration, and application integration functionality, but which do not require B2B integration, WebLogic Portal or WebLogic Workshop functionality.

# **Creating a Domain Based on the EAI Domain Template**

This section describes how to create a fully functional domain based on the EAI Domain template. It includes the following topics:

- Process Overview
- Running the Database Wizard
- Completing the Configuration of a Clustered Domain

#### **Process Overview**

Figure 8-1 provides an overview of the steps required to create a standalone server or clustered server domain based on the EAI Domain template.

Figure 8-1 Creating a Domain Based on the EAI Domain Template

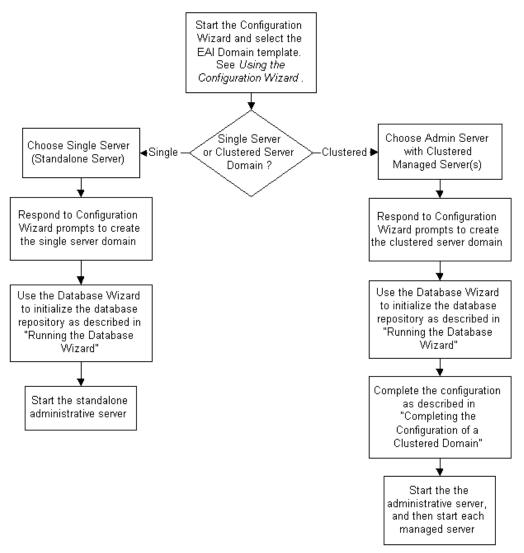

**Note:** In the Configuration Wizard, the Configure Standalone/Administrative Server dialog box presents a default server name, myserver. We recommend that you accept the default name. If you choose to rename the administrative server, you must rename <code>DOMAIN\_HOME/applications/DefaultWebApp\_myserver</code> to <code>DOMAIN\_HOME/applications/DefaultWebApp\_servername</code>

Here, *DOMAIN\_HOME* represents the root directory of the custom domain you created using the Configuration Wizard (for example,

c:\bea\user\_projects\mydomain) and servername represents the name you assigned to the administrative server in the dialog box.

For additional information about the Configuration Wizard prompts, see *Using the Configuration Wizard* at the following URL:

http://e-docs.bea.com/platform/docs70/confgwiz/index.html

The following sections provide the information you need to run the Database Wizard and complete the configuration of a clustered domain.

**Note:** Before you run the Database Wizard, make the changes required to complete the configuration of a clustered domain, or start the administrative server, we recommend that you back up the <code>DOMAIN\_HOME/config.xml</code> file. This will allow you to easily restore the initial configuration. In addition, the <code>config.xml</code> file created by the EAI Domain template contains comments which are lost when you run the Database Wizard or start the administrative server.

### **Running the Database Wizard**

When you use the Configuration Wizard to create a domain based on the EAI Domain template, a domain-specific version of the Database Wizard is installed in the <code>DOMAIN\_HOME</code> directory. You must run the Database Wizard for the domain to initialize the database repository with the required tables and system data. For instructions, see "Using the Database Wizard" in "Customizing WebLogic Integration" in Starting, Stopping, and Customizing BEA WebLogic Integration at the following URL:

http://e-docs.bea.com/wli/docs70/config/custom.htm

Until you have used the Database Wizard to initialize the WebLogic Integration database, you will be unable to start any server in the new domain.

### **Completing the Configuration of a Clustered Domain**

If you selected the Admin Server with Clustered Managed Server(s) option, there are several tasks that must be performed to complete the configuration.

The following table lists each required configuration task and provides a cross-reference to the detailed procedure, which can be found in "Configuring a Clustered Deployment" in *Deploying BEA WebLogic Integration Solutions* at the following URL:

http://e-docs.bea.com/wli/docs70/deploy/config.htm

Table 8-1 Completing the Configuration of a Clustered Domain

| To complete this task                                                                                                    | Refer to                                               |
|----------------------------------------------------------------------------------------------------|--------------------------------------------------------|
| Edit the config.xml file to target the WLI-BPM Plugin Manager (wlpi-master-ejb.jar) and the BPM EventTopic JMS topic (com.bea.wlpi.EventTopic) to a single managed server.                                        | Step 4. Configure BPM Resources for One Managed Server |
| Edit the config.xml file to target the event router WAR files to a single managed server.                                                                                                    | Step 5. Configure Event Router WAR File for Adapters   |
| Set the -Dweblogic.management.discover parameter to true in the StartWeblogic command for the administrative server.                                                                                              | Step 8. Edit the startWeblogic Command File            |
| For any managed server configured on a machine remote from the administrative server, you must do the following:                                                                                                  | Step 9. Set Up Managed Servers for Your Domain         |
| <ol> <li>Install WebLogic Platform on the remote<br/>machine. At a minimum, you must install<br/>WebLogic Integration.</li> </ol>                                                                                 |                                                        |
| 2. Copy the files required to start the managed server from the administrative server DOMAIN_HOME directory to a corresponding directory on the machine hosting the managed server. Update the files as required. |                                                        |

At a minimum, you must complete the tasks listed in the table. Depending on how you intend to use the domain, additional steps may be required to configure an RDBMS security realm, configure a software router, secure your server environment, configure the servers for automatic restart, or configure for migration of resources from a failed to a healthy node. See "Configuring a Clustered Deployment" in *Deploying BEA WebLogic Integration Solutions* for details.

# **Security Compatibility**

The default security mode for the EAI Domain template is the WebLogic Server 6.x file-based realm in compatibility mode (FileRealm). The new WebLogic Server 7.0 LDAP-based realm is not supported with WebLogic Integration functionality.

If you are migrating from a WebLogic Integration 2.1 RDBMS realm, see "Migrating from the RDBMS Realm" in "Migrating WebLogic Integration 2.1 to WebLogic Integration 7.0" in the *BEA WebLogic Integration Migration Guide* at the following URL:

http://e-docs.bea.com/wli/docs70/migrate/berlin.htm

For more information about WebLogic Platform security, refer to *Introduction to WebLogic Platform 7.0 Security* at the following URL:

http://edocs.bea.com/platform/docs70/secintro/index.html

# **Configuration and Supporting Files**

The following table summarizes the configuration and supporting files included in a domain based on the EAI Domain template.

Table 8-2 EAI Domain Directories and Files

Web-inf

#### **Files Description** The root of the domain contains the config.xml file. 🖹 🔄 DOMAIN\_HOME Windows and UNIX versions of the startWebLogic 👅 checkdomain.cmd / checkdomain command (the command used to start the administrative 🕮 confia.xml server), wliconfig command (the command used to start DefaultAuthenticatorInit.Idift the Database Wizard), and other WebLogic Integration fileRealm.properties specific commands. For additional information, see SerializedSystemIni.dat "WebLogic Integration Sample Configuration Files" and setdbdata.cmd / setdbdata "WebLogic Integration Commands" in Starting, Stopping, 👅 SetEaiDomainData.cmd / SetEaiDomainData and Customizing BEA WebLogic Integration at the 🐻 startManagedWeblogic.cmd / startManagedWeblogic following URL: startWeblogic.cmd / startWeblogic http://e-docs.bea.com/wli/docs70/config/ind stopWeblogic.cmd / stopWeblogic ex.htm wliconfig.cmd/wliconfig 🗐 wliconfig.jar The applications directory initially contains only the DefaultWebApp myserver directory. If you named your applications administrative server something other than myserver, you □ □ DefaultWebApp\_myserver should not attempt to start the server until you have renamed 🔊 built.jpg this directory to DefaultWebApp servername.

**Table 8-2 EAI Domain Directories and Files (Continued)** 

#### **Files** dblnfo dblnfo ·🛅 db2 setDBVars.cmd/setDBVars setDBVarsExt.cmd/setDBVarsExt 📄 mssql setDBVars.cmd/setDBVars setDBVarsExt.cmd/setDBVarsExt oracle setDBVars.cmd/setDBVars setDBVarsExt.cmd/setDBVarsExt pointbase setDBVars.cmd/setDBVars setDBVarsExt.cmd/setDBVarsExt 📄 sybase 🐷 setDBVars.cmd/setDBVars 📆 setDBVarsExt.cmd/setDBVarsExt

#### **Description**

The dbInfo directory contains commands used by the Database Wizard to create and populate the database repository for the domain.

For information about setdbvars and related commands, see "WebLogic Integration Commands" in *Starting*, *Stopping*, *and Customizing BEA WebLogic Integration* at the following URL:

http://e-docs.bea.com/wli/docs70/config/key cmd.htm

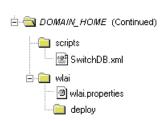

The scripts directory contains the SwitchBB.xml file, which is used by the Database Wizard to update the configuration to a new database.

The wlai directory contains the wlai properties file and deploy directory.

## **Applications and Resources**

This section provides a summary of the applications and resources configured in a domain based on the EAI Domain template. The targets indicated represent the initial configuration. If you selected Admin Server with Clustered Managed Server(s), you must modify the configuration for the WLI-BPM Plugin Manager, the BPM EventTopic JMS Topic, and the event router WAR files to target a single managed server. See "Completing the Configuration of a Clustered Domain" on page 8-5.

Table 8-3 EAI Domain Configuration Summary

| Resource                                          | If you selected<br>Single Server<br>(Standalone Server) | If you selected Admin<br>Server with Clustered<br>Managed Server(s)                                                                           |
|---------------------------------------------------|---------------------------------------------------------|----------------------------------------------------------------------------------------------------|
| ☐ ☐ Servers  • myserver • managed1 • managed2 • • | A single server, myserver, is configured.               | An administrative server, myserver, and one or more managed servers are created as defined in the Configuration Wizard.                       |
| ☐ Clusters ☐                                      | No cluster is created.                                  | A single cluster, named as specified in the Configuration Wizard, is created. All managed servers defined are assigned to the single cluster. |

**Table 8-3 EAI Domain Configuration Summary (Continued)** 

#### Resource If you selected If you selected Admin Single Server Server with Clustered (Standalone Server) Managed Server(s) The target for all The target for all BEA POWERENTERPRI BEA POWERENTERPRISE 3 0 □ □ Deployments □ ■ Applications SE 3 0 components is components is the cluster. the administrative □ ● BEA POWERENTERPRISE 3 0 **Note:** To complete the BEA\_POWERENTERPRISE\_3\_0 server. configuration of the clustered BEA\_POWERENTERPRISE\_3\_0\_EventRi domain, you must target the BEA POWERENTERPRISE 3 0 Web BEA POWERENTERPRISE 3 0 EventRouter Web Application to a single managed server. See "Completing the Configuration of a Clustered Domain" on page 8-5. The BEA WebLogic Adapter for Power.Enterprise! (BEA POWERENTERPRISE 3 0), in conjunction with BEA EDI Connect for WebLogic Integration (purchased separately as Power.Enterprise!), provides EDI Integration with capabilities for transforming, transmitting, and receiving EDI messages. For additional information, see Using EDI with WebLogic Integration at the following URL: http://e-docs.bea.com/wli/docs70/edi/index.h **Note:** The BEA WebLogic Adapter for Power.Enterprise! 3.0 supports both the 3.0 and 3.1 versions of Power.Enterprise!. The target for all The target for all BEA WLS DBMS ADK BEA WLS DBMS ADK □ □ Deployments (Continued) ☐ Applications (Continued) components is the components is the cluster. ■ ● BEA\_WLS\_DBMS\_ADK administrative server. **Note:** To complete the ■BEA\_WLS\_DBMS\_ADK configuration of the clustered BEA\_WLS\_DBMS\_ADK\_Web domain, you must target the DbmsEventRouter DbmsEventRouter Web Application to a single managed server. See "Completing the

Configuration of a Clustered Domain" on page 8-5.

**Table 8-3 EAI Domain Configuration Summary (Continued)** 

WLI-AI RAR Upload

#### Resource If you selected Admin If you selected Single Server Server with Clustered (Standalone Server) Managed Server(s) Except for the Except for the components noted □ □ Deployments (Continued) components noted below, the target for all □ □ Applications (Continued) below, the target for all WebLogic Integration components is the cluster. 🖃 🍑 WebLogic Integration WebLogic 😎 b2bconsole Integration The target for the following 🕮 Sample BPM Plug-in components is the components is null (no target administrative server. 르 Sample BPM Plug-in Help defined): 🕮 Sample DI EJB The target for the ■ b2bconsole Sample EJB following components is WLI-B2B Startup TransportServlet null (no target defined): TransportServlet 🕶 wlai. b2bconsole WLI Error Listener WLI-B2B RN MDB WLI-B2B Startup WLI Repository ■ WLI-B2B RN BPM Plug-in TransportServlet WLI-Al Async Processor ■ WLI-B2B ebXML BPM WLI-B2B RN MDB 🕮 WLI-Al BPM Plug-in Plug-in ■WLI-Al BPM Plug-in Help WLI-B2B RN BPM Sample EJB WLI-Al Event Processor Pluq-in Sample BPM Plug-in WLI-Al Server ■ WLI-B2B ebXML Sample BPM Plug-in ■WLI-B2B ebXML BPM Plug-in BPM Plug-in Help 🕮 WLI-B2B RN BPM Plug-in ■ Sample EJB Sample DI EJB ■WLI-B2B RN MDB Sample BPM WLI-B2B Startup Plug-in WLI-BPM Event Processor ■ Sample BPM WLI-BPM Initialization Plug-in Help ■WLI-BPM Plugin Manager ■ Sample DI EJB ■WLI-BPM Server 🕮 WLI-DI BPM Plug-in 🕶 WLI-DI BPM Plug-in Help The WLI AI Admin The target for the WLI AI Only component is not Admin Only component is the □ □ Deployments (Continued) □ □ Applications (Continued) deployed on a administrative server. ■ ● WLI-Al Admin Only standalone server

**Table 8-3 EAI Domain Configuration Summary (Continued)** 

| Resource                                                                                                    | If you selected<br>Single Server<br>(Standalone Server)                                                       | If you selected Admin<br>Server with Clustered<br>Managed Server(s)                                                                                                    |
|----------------------------------------------------------------------------------------------------|----------------------------------------------------------------------------------------------------|----------------------------------------------------------------------------------------------------|
| ■ Services ■ JDBC □ Connection Pools ■ WiPool ■ MultiPools □ Data Sources ■ WLAI_DataSource □ TxData Sources ■ TxData Source ■ JDBCData Source Factories                                                                                                    | The target for all JDBC services is the administrative server.                                                | The target for all JDBC services is the cluster:                                                                                                    |
| Services (Continued)  JMS Connection Factories WLAI_JMSConnectionFactory WipiFactory WipiFactory WipiQueueFactory Templates Destination Keys Stores Distributed Destinations Servers WLIJMSServer_managed1 Destinations Session Pools WLIJMSServer_managed2 Destinations Session Pools | A single JMS server, WLIJMSServer, is defined.  The target for all JMS services is the administrative server. | The target for the following JMS services is the cluster:  WLAI_JMSConnectionFactory  WlpiFactory  WlpiQueueFactory  A JMS server is defined for each managed server (for example, WLIJMSServer_managed). The target is the managed server for which the JMS server has been defined and is migratable. |

**Table 8-3 EAI Domain Configuration Summary (Continued)** 

| Resource                                                                                          | If you selected<br>Single Server<br>(Standalone Server)           | If you selected Admin<br>Server with Clustered<br>Managed Server(s) |
|---------------------------------------------------------------------------------------------------|-------------------------------------------------------------------|---------------------------------------------------------------------|
| ☐ Services (Continued) ☐ ☐ XML ☐ ☑ WLPIXML_Registry ☐ Entity Spec Entries ☐ Parser Select Entries | The target for the WLPIXML_Registry is the administrative server. | The target for the WLPIXML_Registry is the administrative server.   |
| ☐ Services (Continued) ☐ ☐ Mail ● wlpiMailSession                                                 | The target for the wlpiMailSession is the administrative server.  | The target for the wlpiMailSession is the cluster.                  |

**Table 8-3 EAI Domain Configuration Summary (Continued)** 

| Resource                                                                                                    | If you selected<br>Single Server<br>(Standalone Server)                                                                                                    | If you selected Admin<br>Server with Clustered<br>Managed Server(s)                     |
|----------------------------------------------------------------------------------------------------|----------------------------------------------------------------------------------------------------|-----------------------------------------------------------------------------------------|
| Becurity  Realms  Users Groups Groups Roles Providers DefaultAdjudicator Auditors DefaultAuthenticator DefaultAuthorizer DefaultAuthorizer DefaultAuthorizer DefaultCredentialMapper DefaultKeyStore Role Mappers DefaultKeyStore Role Mappers DefaultRoleMapper Users Groups ACLs Caching Realms Realms | type selected. As describe page 8-6, the default secutemplate is the WebLogic compatibility mode (Filel For information about set WebLogic Integration Security" in L. Integration Solutions at the | tting up and managing security for lutions, see "Using WebLogic Deploying BEA WebLogic" |

**Note:** Once you start the administrative server for your new domain, you can view the application components by type (for example, EJB, Web Application, or Connector Component) in the WebLogic Administration Console.

# 9 BPM Domain Template

The business process management (BPM) Domain template can be used to create a domain that supports WebLogic Integration business process management (BPM) and data integration functionality.

This section describes the BPM Domain template and provides the information you need to configure a fully functional domain based on the BPM Domain template.

This section includes the following topics:

- Template Description
- Creating a Domain Based on the BPM Domain Template
- Security Compatibility
- Configuration and Supporting Files
- Applications and Resources

# **Template Description**

The BPM Domain template creates a domain that supports the following WebLogic Integration functionality:

- Business process management (BPM)
- Data integration

The BPM Domain template supports only two of the four Configuration Wizard server types:

- Single Server (Standalone Server)
- Admin Server with Clustered Managed Server(s)

The BPM Domain template does not support:

- Admin Server with Managed Server(s)
- Managed Server (with owning Admin Server Configuration)

**Note:** These options are not intended for use with the BPM Domain template. If you select the Admin Server with Managed Server(s) or Managed Server option, an invalid configuration will result.

#### **Purpose**

The BPM Domain template is intended to create a domain that supports the development and testing of applications that employ BPM and data integration functionality, but which do not require application integration, B2B integration, WebLogic Portal or WebLogic Workshop functionality.

# **Creating a Domain Based on the BPM Domain Template**

This section describes how to create a fully functional domain based on the BPM Domain template. It includes the following topics:

- Process Overview
- Running the Database Wizard
- Completing the Configuration of a Clustered Domain

#### **Process Overview**

Figure 9-1 provides an overview of the steps required to create a standalone server or clustered server domain based on the BPM Domain template.

Figure 9-1 Creating a Domain Based on the BPM Domain Template

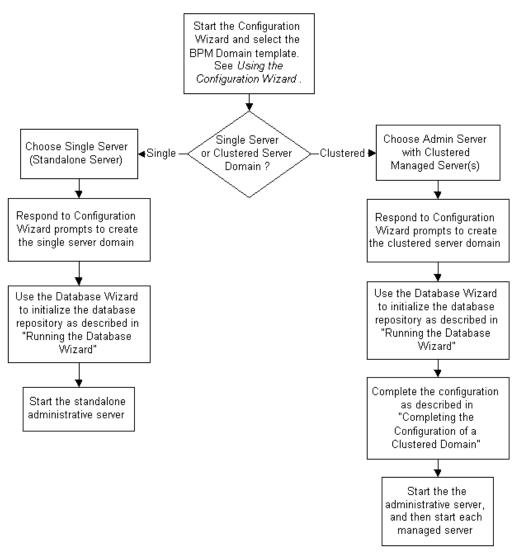

Note: In the Configuration Wizard, the Configure Standalone/Administrative Server dialog box presents a default server name, myserver. We recommend that you accept the default name. If you choose to rename the administrative server, you must rename <code>DOMAIN\_HOME/applications/DefaultWebApp\_myserver</code> to <code>DOMAIN\_HOME/applications/DefaultWebApp\_servername</code>

Here, *DOMAIN\_HOME* represents the root directory of the custom domain you created using the Configuration Wizard (for example,

c:\bea\user\_projects\mydomain) and servername represents the name you assigned to the administrative server in the dialog box.

For additional information about the Configuration Wizard prompts, see *Using the Configuration Wizard* at the following URL:

http://e-docs.bea.com/platform/docs70/confgwiz/index.html

The following sections provide the information you need to run the Database Wizard and complete the configuration of a clustered domain.

Note: Before you run the Database Wizard, make the changes required to complete the configuration of a clustered domain, or start the administrative server, we recommend that you back up the <code>DOMAIN\_HOME/config.xml</code> file. This will allow you to easily restore the initial configuration. In addition, the <code>config.xml</code> file created by the BPM Domain template contains comments which are lost when you run the Database Wizard or start the administrative server.

## **Running the Database Wizard**

When you use the Configuration Wizard to create a domain based on the BPM Domain template, a domain-specific version of the Database Wizard is installed in the <code>DOMAIN\_HOME</code> directory. You must run the Database Wizard for the domain to initialize the database repository with the required tables and system data. For instructions, see "Using the Database Wizard" in "Customizing WebLogic Integration" in <code>Starting</code>, <code>Stopping</code>, <code>and Customizing BEA WebLogic Integration</code> at the following URL:

http://e-docs.bea.com/wli/docs70/config/custom.htm

Until you have used the Database Wizard to initialize the WebLogic Integration database, you will be unable to start any server in the new domain.

### **Completing the Configuration of a Clustered Domain**

If you selected the Admin Server with Clustered Managed Server(s) option, there are several tasks that must be performed to complete the configuration.

The following table lists each required configuration task and provides a cross-reference to the detailed procedure, which can be found in "Configuring a Clustered Deployment" in *Deploying BEA WebLogic Integration Solutions* at the following URL:

http://e-docs.bea.com/wli/docs70/deploy/config.htm

Table 9-1 Completing the Configuration of a Clustered Domain

| To complete this task                                                                                                    | Refer to                                               |
|----------------------------------------------------------------------------------------------------|--------------------------------------------------------|
| Edit the config.xml file to target the WLI-BPM Plugin Manager (wlpi-master-ejb.jar) and the BPM EventTopic JMS topic (com.bea.wlpi.EventTopic) to a single managed server.                                        | Step 4. Configure BPM Resources for One Managed Server |
| Set the -Dweblogic.management.discover parameter to true in the StartWeblogic command for the administrative server.                                                                                              | Step 8. Edit the startWeblogic<br>Command File         |
| For any managed server configured on a machine remote from the administrative server, you must do the following:                                                                                                  | Step 9. Set Up Managed Servers for Your Domain         |
| Install WebLogic Platform on the remote machine. At a minimum, you must install WebLogic Integration.                                                                                                    |                                                        |
| 2. Copy the files required to start the managed server from the administrative server DOMAIN_HOME directory to a corresponding directory on the machine hosting the managed server. Update the files as required. |                                                        |

At a minimum, you must complete the tasks listed in the table. Depending on how you intend to use the domain, additional steps may be required to configure an RDBMS security realm, configure a software router, secure your server environment, configure the servers for automatic restart, or configure for migration of resources from a failed to a healthy node. See "Configuring a Clustered Deployment" in *Deploying BEA WebLogic Integration Solutions* for details.

# **Security Compatibility**

The default security mode for the BPM Domain template is the WebLogic Server 6.x file-based realm in compatibility mode (FileRealm). The new WebLogic Server 7.0 LDAP-based realm is not supported with WebLogic Integration functionality.

If you are migrating from a WebLogic Integration 2.1 RDBMS realm, see "Migrating from the RDBMS Realm" in "Migrating WebLogic Integration 2.1 to WebLogic Integration 7.0" in the *BEA WebLogic Integration Migration Guide* at the following URL:

http://e-docs.bea.com/wli/docs70/migrate/berlin.htm

For more information about WebLogic Platform security, refer to *Introduction to WebLogic Platform 7.0 Security* at the following URL:

http://edocs.bea.com/platform/docs70/secintro/index.html

# **Configuration and Supporting Files**

The following table summarizes the configuration and supporting files included in a domain based on the BPM Domain template.

**Table 9-2 BPM Domain Directories and Files** 

#### **Files** Description The root of the domain contains the config.xml file. 🖹 🔄 DOMAIN\_HOME Windows and UNIX versions of the startWebLogic 👅 checkdomain.cmd / checkdomain command (the command used to start the administrative 📽 confia.xml server), wliconfig command (the command used to start DefaultAuthenticatorInit.ldift the Database Wizard), and other WebLogic Integration fileRealm.properties specific commands. For additional information, see SerializedSystemIni.dat "WebLogic Integration Sample Configuration Files" and setdbdata.cmd / setdbdata "WebLogic Integration Commands" in Starting, Stopping, 👅 startManagedWeblogic.cmd / startManagedWeblogic and Customizing BEA WebLogic Integration at the startWeblogic.cmd / startWeblogic following URL: 👅 stopWeblogic.cmd / stopWeblogic http://e-docs.bea.com/wli/docs70/config/i wliconfig.cmd/wliconfig 🗐 wliconfig.jar ndex.htm The applications directory initially contains only the DefaultWebApp myserver directory. If you named □ □ applications your administrative server something other than myserver, you should not attempt to start the server until 💌 built.jpg you have renamed this directory to DefaultWebApp servername. Web-inf ∰ web.xml

Table 9-2 BPM Domain Directories and Files (Continued)

#### **Files** Description The dbInfo directory contains commands used by the Database Wizard to create and populate the database repository for the domain. dblnfo dblnfo For information about setDBVars and related ·🛅 db2 setDBVars.cmd/setDBVars commands, see "WebLogic Integration Commands" in setDBVarsExt.cmd/setDBVarsExt Starting, Stopping, and Customizing BEA WebLogic 📄 mssql *Integration* at the following URL: setDBVars.cmd/setDBVars http://e-docs.bea.com/wli/docs70/config/k 👅 setDBVarsExt.cmd/setDBVarsExt eycmd.htm oracle setDBVars.cmd/setDBVars setDBVarsExt.cmd/setDBVarsExt pointbase setDBVars.cmd/setDBVars setDBVarsExt.cmd/setDBVarsExt 📄 sybase 🐷 setDBVars.cmd/setDBVars 📆 setDBVarsExt.cmd/setDBVarsExt The scripts directory contains the SwitchBB.xml file, which is used by the Database Wizard to update the configuration to a new database. scripts SwitchDB.xml

## **Applications and Resources**

This section provides a summary of the applications and resources configured in a domain based on the BPM Domain template. The targets indicated represent the initial configuration. If you selected Admin Server with Clustered Managed Server(s), you must modify the configuration for the WLI-BPM Plugin Manager and the BPM EventTopic JMS Topic to target a single managed server. See "Completing the Configuration of a Clustered Domain" on page 9-5.

Table 9-3 BPM Domain Configuration Summary

| Resource       | If you selected<br>Single Server<br>(Standalone Server) | If you selected Admin<br>Server with Clustered<br>Managed Server(s)                                                                           |
|----------------|---------------------------------------------------------|----------------------------------------------------------------------------------------------------|
| □              | A single server, myserver, is configured.               | An administrative server, myserver, and one or more managed servers are created as defined in the Configuration Wizard.                       |
| ☐ ☐ Clusters ☐ | No cluster is created.                                  | A single cluster, named as specified in the Configuration Wizard, is created. All managed servers defined are assigned to the single cluster. |

Table 9-3 BPM Domain Configuration Summary (Continued)

| Resource                                                                                                    |                                                                                                    | If you selected<br>Single Server<br>(Standalone Server)                                                                                                    | If you selected Admin<br>Server with Clustered<br>Managed Server(s)                                                                                                    |
|----------------------------------------------------------------------------------------------------|----------------------------------------------------------------------------------------------------|----------------------------------------------------------------------------------------------------|----------------------------------------------------------------------------------------------------|
| <u>,</u> 🖃 🖼                                                                                                    | ployments (Continued)  Applications (Continued)  WebLogic Integration  b2b-rosettanet.jar  b2b-startup.jar  b2b.war  b2bconsole.war  ebxml-bpm-plugin.jar  pobean.jar  sampleplugin-ejb.jar  sampleplugin.war  wlai-asyncprocessor-ejb.jar  wlai-eventprocessor-ejb.jar  wlai-plugin.war  wlai-plugin.war  wlai-plugin.jar  wlai-plugin.jar  wlai-plugin.jar  wlai-plugin.jar | The target for the following WebLogic Integration components is the administrative server:  WLI Error Listener  WLI Repository  WLI-BPM Event Processor  WLI-BPM Initialization  WLI-BPM Plugin Manager  WLI-BPM Server  WLI-DI BPM Plug-in  WLI-DI BPM Plug-in Help | The target for the following WebLogic Integration components is the cluster:  WLI Error Listener  WLI-BPM Event Processor  WLI-BPM Initialization  WLI-BPM Plugin Manager  WLI-BPM Server  WLI-DI BPM Plug-in Help  The target for the following component is both the administrative and the cluster:  WLI Repository |
| WLI-BPM Event Processor  WLI-BPM Initialization  WLI-BPM Plugin Manager  WLI-BPM Server  WLI-DI BPM Plug-in  WLI-DI BPM Plug-in Help  WLXTEJB.jar | files displayed in the nav<br>initial DOMAIN_HOME/c<br>target is defined for these<br>files are displayed becaus<br>of the WebLogic Integrat                                                                                                    | ebLogic Integration JAR and WAR igation tree are not defined in the onfig.xml file and therefore, no components. These JAR and WAR is they are included in the definition tion application in the INF/application.xml file.                                          |                                                                                                    |

Table 9-3 BPM Domain Configuration Summary (Continued)

| Resource                                                                                                    | If you selected<br>Single Server<br>(Standalone Server)                                                       | If you selected Admin<br>Server with Clustered<br>Managed Server(s)                                                                                                    |
|----------------------------------------------------------------------------------------------------|----------------------------------------------------------------------------------------------------|----------------------------------------------------------------------------------------------------|
| Services    JDBC   Connection Pools   WiPool   MultiPools   Data Sources   Tx Data Source   JDBCData Source Factories                                                                                                    | The target for all JDBC services is the administrative server.                                                | The target for all JDBC services is the cluster.                                                                                                    |
| Services (Continued)  JMS Connection Factories WlpiFactory WlpiQueueFactory Templates Destination Keys Stores Distributed Destinations Servers WLJMSServer_managed1 Destinations Session Pools WLJMSServer_managed2 Destinations Session Pools | A single JMS server, WLIJMSServer, is defined.  The target for all JMS services is the administrative server. | The target for the following JMS services is the cluster:  wlpiFactory  wlpiQueueFactory  A JMS server is defined for each managed server (for example, WLIJMSServer_managed). The target is the managed server for which the JMS server has been defined and is migratable. |
| ☐ ☐ Services (Continued) ☐ ☐ XML ☐ ● WLPIXML_Registry ☐ Entity Spec Entries ☐ Parser Select Entries                                                                                                    | The target for the WLPIXML_Registry is the administrative server.                                             | The target for the WLPIXML_Registry is the administrative server.                                                                                                    |

Table 9-3 BPM Domain Configuration Summary (Continued)

| Resource                                                                                                    | If you selected<br>Single Server<br>(Standalone Server)                                                                                                    | If you selected Admin<br>Server with Clustered<br>Managed Server(s)                                                                                   |
|----------------------------------------------------------------------------------------------------|----------------------------------------------------------------------------------------------------|----------------------------------------------------------------------------------------------------|
| ☐ ☐ Services (Continued) ☐ ☐ Mail ● wlpiMailSession                                                                                                    | The target for the wlpiMailSession is the administrative server.                                                                                                    | The target for the wlpiMailSession is the cluster.                                                                                                    |
| □ Security □ 1 Realms □ 1 CompatibilityRealm □ 1 myrealm                                                                                                    | type selected. As describe page 9-6, the default secu                                                                                                    | n is not dependent on the server<br>ed in "Security Compatibility" on<br>writy mode for the BPM Domain<br>& Server 6.x file-based realm in<br>Realm). |
| lusers left Groups left Groups left Groups left Groups left Roles left Providers left Adjudicators left Adjudicator left Auditors left Authentication Providers left Groups DefaultAuthenticator left DefaultIdentityAsserter | For information about setting up and managing security for WebLogic Integration solutions, see "Using WebLogic Integration Security" in <i>Deploying BEA WebLogic Integration Solutions</i> at the following URL: |                                                                                                    |
|                                                                                                    | http://e-docs.bea.c                                                                                                    | com/wli/docs70/deploy/sec                                                                                                    |
| <ul> <li>☐ Authorizers</li> <li>DefaultAuthorizer</li> <li>☐ Credential Mappers</li> <li>DefaultCredentialMapper</li> </ul>                                                                                                   |                                                                                                    |                                                                                                    |
| ⊟ <b>₽</b> Key Stores<br><b>₽</b> DefaultKeyStore<br>□ <b>₽</b> Role Mappers<br><b>™</b> DefaultRoleMapper                                                                                                    |                                                                                                    |                                                                                                    |
| ☐ ∰ Compatibility Security  ¶ Users  ¶ Groups ☐ ACLs ☐ Caching Realms ☐ Realms                                                                                                    |                                                                                                    |                                                                                                    |

**Note:** Once you start the administrative server for your new domain, you can view the application components by type (for example, EJB, Web Application, or Connector Component) in the WebLogic Administration Console.

# 10 WebLogic Portal Domain Template

This section includes the following topics:

- Template Description
- Creating a Domain Based on the WLP Domain Template
- Configuration and Supporting Files

## **Template Description**

The WLP Domain template is used by the Configuration Wizard to create a WebLogic Portal domain. The domain that is created is a foundation upon which you build portals. The domain includes the configuration files, database, and scripts that define and run your server environment, provides a default security realm and predefined system administrators, and provides a set of WebLogic Portal administration tools. The template also creates supporting files and services for building portals and developing personalization and commerce functionality.

The template, which is made up of a central template file and many directories and files, is located in a JAR file in the following directory:

<BEA HOME>/weblogic700/common/templates/domains/portal.jar

Inside the portal.jar file, the central template file, template.xml, is located in the META-INF subdirectory.

Other files and directories used by the template, but not included in portal.jar, are located in <BEA HOME>/weblogic700/common/templates/shared.

No sample application data is provided with this template.

#### **Purpose**

Use the WLP Domain template in the Configuration Wizard to create a new domain that lets you build portals, take advantage of portal functionality, and implement WebLogic Portal's standard set of powerful personalization and commerce services.

# Creating a Domain Based on the WLP **Domain Template**

This section describes how to create a functional domain based on the WLP Domain template. It includes the following topics:

- Process Overview
- Completing the Configuration of a Clustered Domain

#### Process Overview

The following table provides an overview of the steps required to create a domain based on the WLP Domain template.

| Task |                                                           | Refer to                                                                                                    |
|------|-----------------------------------------------------------|----------------------------------------------------------------------------------------------------|
| 1.   | Initiate the Configuration Wizard to create a new domain. | Using the Configuration Wizard at the following URL:<br>http://edocs.bea.com/platform/docs70/confgwiz/index.html |

| Ta | ask                                                                                        | Refer to                                                                                                    |
|----|--------------------------------------------------------------------------------------------|----------------------------------------------------------------------------------------------------|
| 2. | Select the WLP<br>Domain template and<br>respond to the prompts<br>to create a new domain. | Using the Configuration Wizard at the following URL: http://edocs.bea.com/platform/docs70/confgwiz/index.html                                                                                       |
| 3. | If you set created a clustered domain, additional steps are required.                      | "Completing the Configuration of a Clustered Domain" on page 10-3.                                                                                                    |
| 4. | Start WebLogic Server.                                                                     | "Starting and Stopping the Server" in the "System Administration" section of the BEA WebLogic Portal Administration Guide at the following URL:  http://edocs.bea.com/wlp/docs70/admin/sysadmin.htm |

#### **Completing the Configuration of a Clustered Domain**

When running a clustered WebLogic Portal domain, data that is synchronized from the E-Business Control Center to the admin server must be properly replicated across all managed servers. Perform the following steps to ensure a sound synchronization process.

Also, if you are using WebLogic Portal's default content management services, you must perform additional setup tasks.

This section includes the following topics:

- Targeting Resources to the Admin Server
- Configuring a Proxy Server
- Configuring WebLogic Portal Content Management

#### Targeting Resources to the Admin Server

1. Launch the WebLogic Server Console tool for the domain. With the admin server running, enter the following URL:

```
http://<hostname>:<port>/console
```

For example, if you are launching the console on the server machine, the default URL is http://localhost:7501/console.

2. Target the datasyncPool JDBC Connection Pool to the admin server. Choose domain > Services > JDBC > Connection Pools > dataSyncPool, and on the Targets > Servers tab, make sure the admin server is in the Chosen list (Figure 10-1), and click Apply.

Figure 10-1 Targeting the datasyncPool Connection Pool

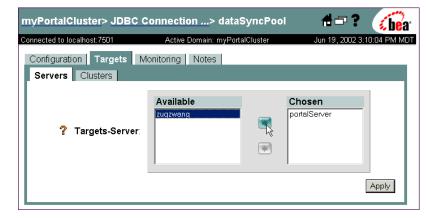

- 3. Target the datasyncPool Transactional DataSource to the admin server (in addition to the cluster). Choose *domain* > Services > JDBC > Tx Data Sources > dataSyncPool, and on the Targets > Servers tab, move all servers from the Available list to the Chosen list, and click Apply.
- 4. Target the datasync Web application to the admin server (in addition to the cluster). Choose *domain* > Deployments > Web Applications > datasync, and on the Targets > Servers tab, move all servers from the Available list to the Chosen list, and click Apply.

- 5. Restart the admin server and any managed servers. (The JDBC connection pool targeting requires a server restart.) You might receive errors in the console when attempting this. If so, try editing the config.xml file in your domain folder to add the admin server to the Targets attribute of the following elements:
  - <JDBCConnectionPool ... Name="datasyncPool" Targets=" ">
  - <JDBCTxDataSource ... Name="datasyncPool" Targets=" ">
  - <WebAppComponent ... Name="datasync" Targets=" ">

For information about configuring clusters, refer to *Using WebLogic Server Clusters* at http://edocs.bea.com/wls/docs70/cluster/index.html.

#### **Configuring a Proxy Server**

You will also need to configure a cluster proxy server. See *Using WebLogic Server Clusters* at http://e-docs.bea.com/wls/docs70/cluster/index.html.

The easiest way to configure a cluster proxy for your domain is to use the weblogic.servlet.proxy.HttpClusterServlet. See "Configure Proxy Plug-Ins" in "Setting up WebLogic Clusters" at the following URL: http://e-docs.bea.com/wls/docs70/cluster/setup.html.

You can deploy a Web application with the HttpClusterServlet for your cluster to the admin server of the cluster and make it the admin server's default Web application. In this situation, be sure to map only the Web applications that are available through the cluster (for example, the WebLogic Portal Administration Tools at /portalAppTools/\* and any portals or Web applications you add). In particular, be sure that /p13nConsole/\* and /portalAppDataSync/\* are not mapped by the HttpClusterServlet (if datasync is configured for the cluster).

#### **Configuring WebLogic Portal Content Management**

If you use WebLogic Portal's standard content management services, do one of the following:

- Target the commercePool to the admin server (*domain* > Services > JDBC > Connection Pools > commercePool), (since the loaddocs.properties file will be pointing to the admin server host and port), or
- Modify the loaddocs.properties file (in the domain directory) to point to a node in the cluster which has the commercePool deployed, or

■ Modify the loaddocs.properties file to set the directToDB JDBC information to point to the appropriate database. By default, loaddocs.properties points to the included PointBase database. Then pass -conPool directToDB on the command line when invoking loaddocs.bat(sh) and loadads.bat(sh).

# **Configuration and Supporting Files**

The WLP Domain template will create various directories and scripts under the new domain. The following table is a list of some of the directories and files that are installed with the domain.

**Note:** The following table is not a complete list of all directories and files.

| Directory                 | Files                                         | Purpose                                                                                                    |
|---------------------------|-----------------------------------------------|----------------------------------------------------------------------------------------------------|
| <domain></domain>         | config.xml                                    | Defines your server configuration.                                                                                                    |
|                           | <pre>create_db*, db_settings.properties</pre> | Database creation script and properties file (for storing database server name, location, and so on).                                    |
|                           | loadads*, loaddocs*                           | Scripts for loading content metadata into the database when using WebLogic Portal's standard content management services.                |
|                           | start*, stop*                                 | Scripts for starting and stopping the server(s).                                                                                         |
|                           | demokey.pem, democert.pem                     | Provide sample SSL protocol support for servers in the domain.                                                                           |
| <domain>/beaApps</domain> |                                               | Contains the directories of all enterprise applications and enterprise-level services in the domain, as explained in the following rows. |

| Directory                                          | Files                                                                                                    | Purpose                                                                                                    |
|----------------------------------------------------|----------------------------------------------------------------------------------------------------|----------------------------------------------------------------------------------------------------|
| <pre><domain>/beaApps/ paymentWSApp</domain></pre> | payment.jar                                                                                                    | Provides services for creating or connecting to a third-party payment Web service for commerce transactions.                                                                                                    |
| <pre><domain>/beaApps/ portalApp</domain></pre>    | campaign.jar, catalogws.jar, commerce_campaign_bridge_ util.jar, commerce_util.jar, customer.jar, document.jar, ebusiness.jar, ejbadvisor.jar, events.jar, ldapprofile.jar, mail.jar, p13n_util.jar, payment.jar, pipeline.jar, placeholder.jar, portal_jar, portal_util.jar, property.jar, rules.jar, tax.jar, usermgmt.jar | The default portal enterprise application under which you can build portals. These JARs enable the portal framework and provide such services as personalization, campaigns, commerce, and LDAP integration.  The enterprise application also includes Web applications for:  E-Business Control Center data synchronization to the server (datasync/).  The WebLogic Portal Administration Tools (tools/) that let you create and manage users, manage portals, and manage commerce features. |
| <domain>/beaApps/<br/>portalApp-project</domain>   | portalApp-project.eaprj                                                                                                    | This directory contains the infrastructure for creating and managing E-Business Control Center data for the enterprise application. The project file (portalApp-project.eaprj) manages all E-Business Control Center data and stores the information necessary to synchronize data to the server and retrieve server-side properties for defining queries. Also included are sets of predefined portal skins and layouts (/application-sync/library/portal/).                                  |
| <pre><domain>/beaApps/ taxWSApp</domain></pre>     | tax.jar                                                                                                    | Provides services for creating or connecting to a third-party tax Web service for commerce transactions.                                                                                                    |

| Directory                   | Files                                        | Purpose                                                                                                    |
|-----------------------------|----------------------------------------------|----------------------------------------------------------------------------------------------------|
| <domain>/dmsBase</domain>   |                                              | Contains placeholder directories for WebLogic Portal's standard content management services. Contains the following:                                                                                                    |
|                             |                                              | /Ads - Placeholder directory for<br>storing Web content and its metadata<br>that is loaded into the database with<br>the loadads script.                                                                                                    |
|                             |                                              | ■ /doc-schemas - Placeholder directory for storing metadata schemas. Schemas provide drop-down list functionality for defining queries against the content in the E-Business Control Center.                                                                          |
| <domain>/pointbase</domain> | pointbase.ini, wlportal.dbn, wlportal\$1.wal | pointbase.ini contains the default configuration for the PointBase database to run when the server is started.                                                                                                    |
|                             |                                              | wlportal.dbn is the database node file used to store the actual data and metadata associated with the database.                                                                                                    |
|                             |                                              | wlportal\$1.wal is a write ahead log<br>file and is used to maintain a record of all<br>transactions against the database. If the<br>system were to crash, this file aids in the<br>recovery of information by performing a<br>rollback to the last consistent state. |

You can see examples of the pieces in a domain by viewing the WebLogic Portal examples, especially the Example Portal. The Example Portal domain is in <a href="mailto:SBEA\_HOME">SBEA\_HOME</a>/weblogic700/samples/portal/sampleportalDomain.

For additional information about configuring your domain, refer to *Creating and Configuring WebLogic Domains* at

http://edocs.bea.com/wls/docs70/admin\_domain/index.html